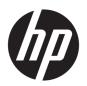

## Maintenance and Service Guide

HP Spectre x360 13 Convertible PC IMPORTANT! This document is intended for HP authorized service providers only.

© Copyright 2019 HP Development Company,

Bluetooth is a trademark owned by its proprietor and used by HP Inc. under license. Intel, Core, and Thunderbolt are trademarks of Intel Corporation in the U.S. and other countries. Windows is either a registered trademark or trademark of Microsoft Corporation in the United States and/or other countries. The microSD logo and microSD are trademarks of SD-3C LLC. DisplayPort and the DisplayPort logo are trademarks owned by the Video Electronics Standards Association (VESA) in the United States and other countries.

The information contained herein is subject to change without notice. The only warranties for HP products and services are set forth in the express warranty statements accompanying such products and services. Nothing herein should be construed as constituting an additional warranty. HP shall not be liable for technical or editorial errors or omissions contained herein.

First Edition: September 2019

Document Part Number: L71008-001

#### Product notice

This guide describes features that are common to most models. Some features may not be available on the computer.

Not all features are available in all editions or versions of Windows. Systems may require upgraded and/or separately purchased hardware, drivers, software or BIOS update to take full advantage of Windows functionality. Windows 10 is automatically updated, which is always enabled. ISP fees may apply and additional requirements may apply over time for updates. Go to http://www.microsoft.com for details.

To access the latest user guides, go to <a href="http://www.hp.com/support">http://www.hp.com/support</a>, and follow the instructions to find the product. Then select **User Guides**.

#### Software terms

By installing, copying, downloading, or otherwise using any software product preinstalled on this computer, you agree to be bound by the terms of the HP End User License Agreement (EULA). If you do not accept these license terms, the sole remedy is to return the entire unused product (hardware and software) within 14 days for a full refund subject to the refund policy of the seller.

For any further information or to request a full refund of the price of the computer, please contact the seller.

#### Safety warning notice

**WARNING!** To reduce the possibility of heat-related injuries or of overheating the device, do not place the device directly on a lap or obstruct the device air vents. Use the device only on a hard, flat surface. Do not allow another hard surface, such as an adjoining optional printer, or a soft surface, such as pillows or rugs or clothing, to block airflow. Also, do not allow the AC adapter to contact the skin or a soft surface, such as pillows or rugs or clothing, during operation. The device and the AC adapter comply with the user-accessible surface temperature limits.

# Table of contents

| 1 Product description                                         | 1        |
|---------------------------------------------------------------|----------|
| 2 Getting to know the computer                                |          |
| Locating hardware                                             |          |
| Locating software                                             |          |
| Right side                                                    |          |
| Left side                                                     |          |
| Display                                                       |          |
| Keyboard area                                                 |          |
| Touchpad                                                      | <u>C</u> |
| Lights                                                        |          |
| Fingerprint reader                                            | 11       |
| Special keys                                                  | 12       |
| Bottom                                                        | 13       |
| Rear                                                          | 14       |
| Labels                                                        | 14       |
| 3 Illustrated parts catalog                                   | 16       |
| Computer major components                                     | 16       |
| Miscellaneous parts                                           | 27       |
| 4 Removal and replacement procedures preliminary requirements |          |
| Tools required                                                | 29       |
| Service considerations                                        | 29       |
| Plastic parts                                                 | 29       |
| Cables and connectors                                         | 29       |
| Drive handling                                                | 30       |
| Electrostatic discharge damage                                | 30       |
| Packaging and transporting guidelines                         | 31       |
| Workstation guidelines                                        |          |
| Equipment guidelines                                          |          |
| 5 Removal and replacement procedures                          |          |
| Component replacement procedures                              | 34       |
| Bottom cover                                                  | 34       |
| Battery                                                       | 36       |

| WWAN module                                                                                  | 38    |
|----------------------------------------------------------------------------------------------|-------|
| Solid-state drive                                                                            | 40    |
| Audio jack board cable                                                                       | 42    |
| Audio jack board                                                                             | 43    |
| Display assembly                                                                             | 44    |
| Speakers                                                                                     | 48    |
| WWAN antenna                                                                                 | 50    |
| Fingerprint reader module                                                                    | 52    |
| Fingerprint reader module cable                                                              | 54    |
| Touchpad cable                                                                               | 55    |
| Touchpad                                                                                     | 56    |
| System board                                                                                 | 57    |
| Fan/heat sink assembly                                                                       | 61    |
| Keyboard                                                                                     | 63    |
| Infrared sensor board                                                                        | 68    |
| Infrared sensor board cable                                                                  | 69    |
|                                                                                              |       |
| 6 Using Setup Utility (BIOS)                                                                 | 70    |
| Starting Setup Utility (BIOS)                                                                | 70    |
| Updating Setup Utility (BIOS)                                                                | 70    |
| Determining the BIOS version                                                                 | 70    |
| Downloading a BIOS update                                                                    | 71    |
| 7 Using HP PC Hardware Diagnostics                                                           | 72    |
| Using HP PC Hardware Diagnostics Windows (select products only)                              | 72    |
| Downloading HP PC Hardware Diagnostics Windows                                               | 72    |
| Downloading the latest HP PC Hardware Diagnostics Windows version                            | 73    |
| Downloading HP Hardware Diagnostics Windows by product name or number (select products only) |       |
| Installing HP PC Hardware Diagnostics Windows                                                |       |
| Using HP PC Hardware Diagnostics UEFI                                                        | 73    |
| Starting HP PC Hardware Diagnostics UEFI                                                     | 74    |
| Downloading HP PC Hardware Diagnostics UEFI to a USB flash drive                             | 74    |
| Downloading the latest HP PC Hardware Diagnostics UEFI version                               | 74    |
| Downloading HP PC Hardware Diagnostics UEFI by product name or number (so                    | elect |
| Using Remote HP PC Hardware Diagnostics UEFI settings (select products only)                 |       |
| Downloading Remote HP PC Hardware Diagnostics UEFI                                           |       |
| Downloading the latest Remote HP PC Hardware Diagnostics UEFI version                        |       |
| Downloading Remote HP PC Hardware Diagnostics UEFI by product name or nu                     |       |
| Customizing Remote HP PC Hardware Diagnostics UEFI settings                                  |       |

| 8 Specifications                                                                          | 77 |
|-------------------------------------------------------------------------------------------|----|
| Computer specifications                                                                   | 77 |
| 9 Backing up, restoring, and recovering                                                   | 79 |
| Backing up information and creating recovery media                                        | 79 |
| Using Windows tools                                                                       | 79 |
| Using the HP Cloud Recovery Download Tool to create recovery media (select products only) | 79 |
| Restoring and recovery                                                                    | 80 |
| Restoring, resetting, and refreshing using Windows tools                                  | 80 |
| Recovering using HP Recovery media                                                        | 80 |
| Changing the computer boot order                                                          | 80 |
| Using HP Sure Recover (select products only)                                              | 81 |
| 10 Power cord set requirements                                                            | 82 |
| Requirements for all countries                                                            | 82 |
| Requirements for specific countries and regions                                           | 83 |
| 11 Recycling                                                                              | 85 |
| Index                                                                                     | 86 |

# 1 Product description

Table 1-1 Product components and descriptions

| Category Description                                 |                                                                                                    |
|------------------------------------------------------|----------------------------------------------------------------------------------------------------|
| Product Name                                         | HP Spectre x360 13 Convertible PC (model numbers 13-aw0001 through 13-aw0999; CTO model number 13t-aw000)                                                                                                    |
| Processors                                           | Intel® Core™ i7-1065G7 1.3-GHz (turbo up to 3.9-GHz) processor (3200 MHz FSB, 8-MB L3 cache, quad core, 12 W)                                                                                                    |
|                                                      | Intel Core i5-1035G4 1.1-GHz (turbo up to 3.7-GHz) processor (3200 MHz FSB, 6-MB L3 cache, quad core, 12 W)                                                                                                    |
| Chipset                                              | Intel integrated soldered on circuit (SoC)                                                                                                    |
| Graphics                                             | Graphics Card: Intel Iris® Plus integrated brand graphics                                                                                                    |
| Panel                                                | <ul> <li>13.3-in., ultra high-definition (UHD) (3840×2160), brightview, organic light emitting diodes (OLED),<br/>ultraslim (1.275-mm, 3.67-mm bent), UWVA, 400 nits, 96% NTSC, DCI-P3 100%, embedded DisplayPort<br/>(eDP)+panel self refresh (PSR), antireflection (AR), touchscreen display assembly with narrow bezel (HDR mode)</li> </ul> |
|                                                      | <ul> <li>13.3-in., UHD (3840×2160), brightview, OLED, ultraslim (1.275-mm, 3.67-mm bent), UWVA, 400 nits, 96%</li> <li>NTSC, DCI-P3 100%, eDP+PSR, touchscreen display assembly with narrow bezel (HDR mode)</li> </ul>                                                                                                    |
|                                                      | <ul> <li>13.3-in., full high-definition (FHD) (1920×1080), brightview, white light emitting diode (WLED), ultraslim III<br/>(2.0-mm, 3.8-mm bent), UWVA, 1000 nits sharing, 150 nits sharing, 72% NTSC, eDP+PSR, AR, touchscreen<br/>display assembly</li> </ul>                                                                                |
|                                                      | <ul> <li>13.3-in., FHD (1920×1080), brightview, WLED, ultraslim III (2.0-mm, 3.8-mm bent), UWVA, 400 nits, 72%<br/>NTSC, eDP+PSR, AR, low power touchscreen display assembly</li> </ul>                                                                                                    |
|                                                      | <ul> <li>13.3-in., FHD (1920×1080), brightview, WLED, ultraslim III (2.0-mm, 3.8-mm bent), UWVA, 400 nits, 72%<br/>NTSC, eDP+PSR, low power touchscreen display assembly</li> </ul>                                                                                                    |
| Memory Support for LPDDR4x-3200, 1.2 V system memory |                                                                                                    |
|                                                      | Support for 16-GB (32 GB×32) or 8-GB of system memory (16 GB×32)                                                                                                    |
| Storage                                              | Solid-state drive:                                                                                                    |
|                                                      | <ul> <li>2-TB, 2280, peripheral component interconnect express-3×4 (PCIe), non-volatile memory express (NVMe),<br/>Secure Seal (SS) solid-state drive with three-layer cell (TLC)</li> </ul>                                                                                                    |
|                                                      | • 1-TB, 2280, PCle-3×4, NVMe, SS solid-state drive with TLC                                                                                                    |
|                                                      | • 1-GB, 2280, PCIe-3×2×2, NVMe, solid-state drive+32-GB 3D XPoint                                                                                                    |
|                                                      | • 512-GB, 2280, PCle-3×4, NVMe, SS solid-state drive with TLC                                                                                                    |
|                                                      | • 512-GB, 2280, PCle-3×2×2, NVMe, solid-state drive+32-GB 3D XPoint                                                                                                    |
|                                                      | • 256-GB, 2280, PCle-3×4, NVMe, SS solid-state drive with TLC                                                                                                    |
| Audio and video                                      | Audio:                                                                                                    |
|                                                      | Bang and Olufsen Audio Control                                                                                                    |
|                                                      | Dual speakers                                                                                                    |
|                                                      | Support for HP Audio Boost                                                                                                    |
|                                                      | Support for Far Field Cortana                                                                                                    |
|                                                      | Camera: Integrated one-piece fixed HD 720p infrared camera                                                                                                    |

Table 1-1 Product components and descriptions (continued)

| Category Description               |                                                                                                    |  |
|------------------------------------|----------------------------------------------------------------------------------------------------|--|
| <b>Audio and video</b> (continued) | Microphones: Dual-array microphone                                                                                                    |  |
| Optical drive                      | Optional external DVD+/-RW DL SuperMulti, 9.5-mm tray load, SATA                                                                                                    |  |
| Wireless                           | Integrated wireless wide area network (WWAN) option (optional): Intel XMM™ 7560 LTE-Advanced Pro (Cat16) WWAN module with 4 antennas                                          |  |
|                                    | <b>Wireless local area network (WLAN) option:</b> Intel Wi-Fi 6 AX201 + Bluetooth 5.0 non-vPro 802.11ax 2×2, MU-MIMO, supporting gigabit file transfer speeds with 2 antennas |  |
| External media cards               | HP MultiFormat microSD™ media card reader                                                                                                    |  |
|                                    | Nano SIM                                                                                                    |  |
| Internal card expansion            | One next generation form factor (NGFF) slot for solid-state drive                                                                                                    |  |
|                                    | One NGFF slot for WWAN module (only on computer models equipped with WWAN)                                                                                                    |  |
| Ports                              | Audio-out (headphone)/audio-in (microphone) combo jack                                                                                                    |  |
|                                    | USB 3.1 Type-A Gen. 1 port                                                                                                    |  |
|                                    | • USB 3.1 Type-C Gen. 2 Thunderbolt™ port (2)                                                                                                    |  |
| Security                           | Fingerprint reader: Windows Hello                                                                                                    |  |
|                                    | Webcam kill switch                                                                                                    |  |
|                                    | Infrared camera: Windows Hello                                                                                                    |  |
|                                    | Microphone mute with on/off key on keyboard                                                                                                    |  |
|                                    | Trusted Platform Module (TPM) 2.0 - Discrete                                                                                                    |  |
| Sensor                             | Accelerometer                                                                                                    |  |
|                                    | Accelerometer+Gyroscope+eCompass                                                                                                    |  |
|                                    | Infrared thermal sensor                                                                                                    |  |
| Power requirements                 | Support for the following AC adapters:                                                                                                    |  |
|                                    | 65-W HP Smart AC adapter (non-PFC, slim, USB Type-C, straight, 1.0-m)                                                                                                    |  |
|                                    | 65-W HP Smart AC adapter (non-PFC, USB Type-C, RC, 1.0-m)                                                                                                    |  |
|                                    | Support for a 4-cell, 60.7-Wh, 3.946-Ah, Li-ion battery                                                                                                    |  |
| Operating system                   | Windows® 10 Home 64-bit                                                                                                    |  |
|                                    | Windows 10 Home 64-bit Advanced                                                                                                    |  |
|                                    | Windows 10 Home 64-bit Advanced Single Language                                                                                                    |  |
|                                    | Windows 10 Home 64-bit High-End Chinese Market CPP                                                                                                    |  |
|                                    | Windows 10 Home 64-bit Plus                                                                                                    |  |
|                                    | Windows 10 Home 64-bit Plus Single Language                                                                                                    |  |
|                                    | Windows 10 Home 64-bit Plus Single Language Africa Market PPP                                                                                                    |  |
|                                    | Windows 10 Home 64-bit Plus Single Language APAC EM PPP                                                                                                    |  |
|                                    |                                                                                                    |  |
|                                    | Windows 10 Home 64-bit Plus Single Language India Market PPP                                                                                                    |  |

Table 1-1 Product components and descriptions (continued)

| Category | Description                    |
|----------|--------------------------------|
|          | Windows 10 Professional 64-bit |

## 2 Getting to know the computer

The computer features top-rated components. This chapter provides details about the components, where they are located, and how they work.

### Locating hardware

To find out what hardware is installed on the computer:

▲ Type device manager in the taskbar search box, and then select the **Device Manager** app.

A list displays all the devices installed on the computer.

For information about system hardware components and the system BIOS version number, press fn+esc (select products only).

### Locating software

To find out what software is installed on the computer:

A Right-click the **Start** button, and then select **Apps and Features**.

## Right side

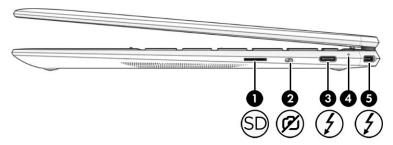

Table 2-1 Right-side components and their descriptions

| Component |    |                                                                              | Description                                                                                                    |  |
|-----------|----|------------------------------------------------------------------------------|----------------------------------------------------------------------------------------------------|--|
| (1)       | SD | microSD™ memory card reader                                                  | Reads optional memory cards that enable you to store, manage, share, or access information.                                                                                                    |  |
|           |    |                                                                              | To insert a card:                                                                                                    |  |
|           |    |                                                                              | <ol> <li>Hold the card label-side up, with connectors facing<br/>the computer.</li> </ol>                                                                                                    |  |
|           |    |                                                                              | 2. Insert the card into the memory card reader, and then press in on the card until it is firmly seated.                                                                                                 |  |
|           |    |                                                                              | To remove a card:                                                                                                    |  |
|           |    |                                                                              | Press in on the card, and then remove it from the memory<br>card reader.                                                                                                    |  |
| (2)       | Ø  | Camera privacy switch                                                        | Turns the camera off and on.                                                                                                    |  |
| (3)       | 1  | USB Type-C power connector and Thunderbolt™<br>port with HP Sleep and Charge | Connects an AC adapter that has a USB Type-C connector, supplying power to the computer and, if needed, charging the computer battery.                                                                   |  |
|           |    |                                                                              | - and -                                                                                                    |  |
|           |    |                                                                              | Even when the computer is off, connects and charges most USB devices that have a Type-C connector, such as a cell phone, camera, activity tracker, or smartwatch, and provides high-speed data transfer. |  |
|           |    |                                                                              | - and -                                                                                                    |  |
|           |    |                                                                              | Connects a display device that has a USB Type-C connector, providing DisplayPort™ output.                                                                                                    |  |
|           |    |                                                                              | <b>NOTE:</b> The computer may also support a Thunderbolt docking station.                                                                                                    |  |
|           |    |                                                                              | <b>NOTE:</b> Cables and/or adapters (purchased separately) may be required.                                                                                                    |  |
| (4)       |    | AC adapter and battery light                                                 | <ul> <li>White: The AC adapter is connected and the battery is<br/>fully charged.</li> </ul>                                                                                                    |  |
|           |    |                                                                              | <ul> <li>Blinking white: The AC adapter is disconnected and<br/>the battery has reached a low battery level.</li> </ul>                                                                                  |  |
|           |    |                                                                              | <ul> <li>Amber: The AC adapter is connected and the battery<br/>is charging.</li> </ul>                                                                                                    |  |

Table 2-1 Right-side components and their descriptions (continued)

| Component |                                                                          | Description                                                                                                    |
|-----------|--------------------------------------------------------------------------|----------------------------------------------------------------------------------------------------|
| (4)       | AC adapter and battery light (continued)                                 | Off: The battery is not charging.                                                                                                    |
| (5)       | USB Type-C power connector and Thunderbolt port with HP Sleep and Charge | Connects an AC adapter that has a USB Type-C connector, supplying power to the computer and, if needed, charging the computer battery.                                                                   |
|           |                                                                          | – and –                                                                                                    |
|           |                                                                          | Even when the computer is off, connects and charges most USB devices that have a Type-C connector, such as a cell phone, camera, activity tracker, or smartwatch, and provides high-speed data transfer. |
|           |                                                                          | - and -                                                                                                    |
|           |                                                                          | Connects a display device that has a USB Type-C connector, providing DisplayPort output.                                                                                                    |
|           |                                                                          | <b>NOTE:</b> The computer may also support a Thunderbolt docking station.                                                                                                    |
|           |                                                                          | <b>NOTE:</b> Cables and/or adapters (purchased separately) may be required.                                                                                                    |

## Left side

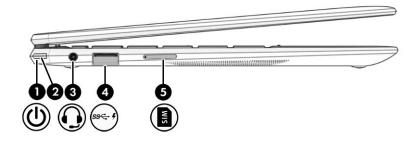

Table 2-2 Left-side components and their descriptions

| Component |              |                                                        | Description                                                                                                    |  |
|-----------|--------------|--------------------------------------------------------|----------------------------------------------------------------------------------------------------|--|
| (1)       | ۲l۱          | Power light                                            | On: The computer is on.                                                                                                    |  |
|           | $\mathbf{O}$ |                                                        | Off: The computer is off, in Hibernation, or in the Sleep state.                                                                                                    |  |
| (2)       | <b>(l)</b>   | Power button                                           | <ul> <li>When the computer is off, press the button to turn on<br/>the computer.</li> </ul>                                                                                                    |  |
|           |              |                                                        | <ul> <li>When the computer is on, press the button briefly to<br/>initiate Sleep.</li> </ul>                                                                                                    |  |
|           |              |                                                        | <ul> <li>When the computer is in the Sleep state, press the button<br/>briefly to exit Sleep (select products only).</li> </ul>                                                                                                 |  |
|           |              |                                                        | <ul> <li>When the computer is in Hibernation, press the button<br/>briefly to exit Hibernation.</li> </ul>                                                                                                    |  |
|           |              |                                                        | IMPORTANT: Pressing and holding down the power button results in the loss of unsaved information.                                                                                                    |  |
|           |              |                                                        | If the computer has stopped responding and shutdown procedures are ineffective, press and hold the power button down for at least 5 seconds to turn off the computer.                                                           |  |
| (3)       | O            | Audio-out (headphone)/Audio-in (microphone) combo jack | Connects optional powered stereo speakers, headphones, earbuds, a headset, or a television audio cable. Also connects an optional headset microphone. This jack does not support optional standalone microphones.               |  |
|           |              |                                                        | <b>WARNING!</b> To reduce the risk of personal injury, adjust the volume before putting on headphones, earbuds, or a headset. For additional safety information, see the <i>Regulatory, Safety, and Environmental Notices</i> . |  |
|           |              |                                                        | To access this guide:                                                                                                    |  |
|           |              |                                                        | Type HP Documentation in the taskbar search box, and<br>then select HP Documentation.                                                                                                    |  |
|           |              |                                                        | <b>NOTE:</b> When a device is connected to the jack, the computer speakers are disabled.                                                                                                    |  |
| (4)       | ss-+         | USB SuperSpeed port with HP Sleep and Charge           | Connects a USB device, provides high-speed data transfer, and even when the computer is off, charges most products such as a cell phone, camera, activity tracker, or smartwatch.                                               |  |
| (5)       | WIS          | Nano SIM card slot (select products only)              | Supports a wireless subscriber identity module (SIM) card. The SIM card slot is located on the left side of the computer.                                                                                                    |  |

## **Display**

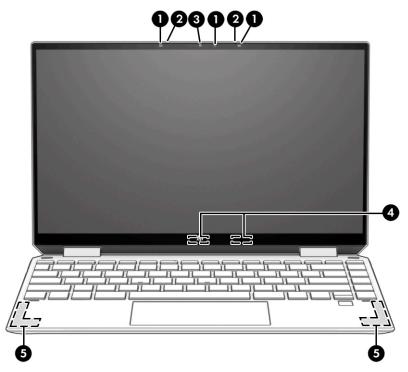

Table 2-3 Display components and their descriptions

| Component |                                       | Description                                                                                                    |
|-----------|---------------------------------------|----------------------------------------------------------------------------------------------------|
| (1)       | Camera light                          | On: The camera is in use.                                                                                                    |
| (2)       | Internal microphones                  | Record sound.                                                                                                    |
| (3)       | Camera                                | Allows you to video chat, record video, and record still images.<br>Some cameras also allow a facial recognition logon to Windows,<br>instead of a password logon. |
|           |                                       | <b>NOTE:</b> Camera functions vary depending on the camera hardware and software installed on the product.                                                         |
| (4)       | WLAN antennas*                        | Send and receive wireless signals to communicate with WLANs.                                                                                                    |
| (5)       | WWAN antennas (select products only)* | Send and receive wireless signals to communicate with WWANs.                                                                                                    |

<sup>\*</sup>The antennas are not visible from the outside of the computer. For optimal transmission, keep the areas immediately around the antennas free from obstructions.

For wireless regulatory notices, see the section of the Regulatory, Safety, and Environmental Notices that applies to the country or region.

To access this guide:

▲ Type HP Documentation in the taskbar search box, and then select **HP Documentation**.

## Keyboard area

## Touchpad

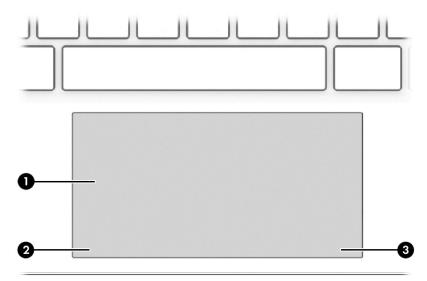

Table 2-4 Touchpad components and their descriptions

| Component |                    | Description                                                                |
|-----------|--------------------|----------------------------------------------------------------------------|
| (1)       | Touchpad zone      | Reads finger gestures to move the pointer or activate items on the screen. |
| (2)       | Left control zone  | Textured area that allows you to perform additional gestures.              |
| (3)       | Right control zone | Textured area that allows you to perform additional gestures.              |

## Lights

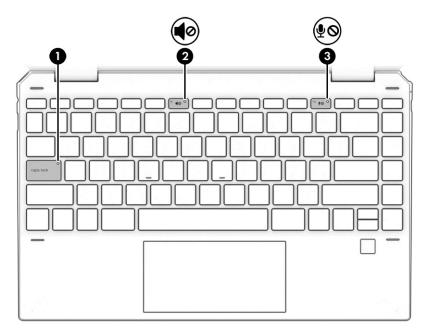

Table 2-5 Lights and their descriptions

| Component |            |                       | Description                                                               |
|-----------|------------|-----------------------|---------------------------------------------------------------------------|
| (1)       |            | Caps lock light       | On: Caps lock is on, which switches the key input to all capital letters. |
| (2)       | <b>4</b> ⊘ | Mute light            | On: Computer sound is off.                                                |
|           | 40         |                       | Off: Computer sound is on.                                                |
| (3)       | <b>J</b> O | Microphone mute light | On: Microphone is off.                                                    |
|           | \$0        |                       | Off: Microphone is on.                                                    |

## Fingerprint reader

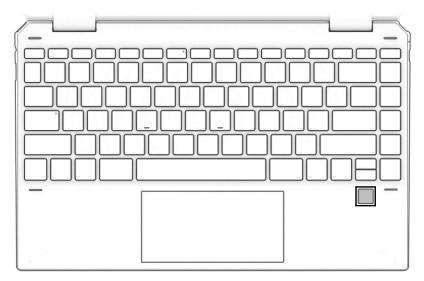

Table 2-6 Fingerprint reader and its description

| Component          | Description                                                         |  |
|--------------------|---------------------------------------------------------------------|--|
| Fingerprint reader | Allows a fingerprint logon to Windows, instead of a password logon. |  |

### Special keys

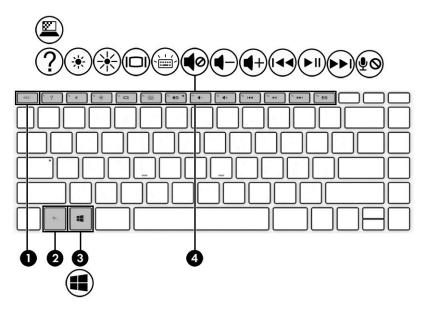

Table 2-7 Special keys and their descriptions

| Component |             | Description                                                                                    |
|-----------|-------------|------------------------------------------------------------------------------------------------|
| (1)       | esc key     | Displays system information when pressed in combination with the $\ensuremath{\text{fn}}$ key. |
| (2)       | fn key      | Executes specific functions when pressed in combination with another key.                      |
| (3)       | Windows key | Opens the Start menu.  NOTE: Pressing the Windows key again will close the Start menu.         |
| (4)       | Action keys | Execute frequently used system functions.                                                      |

### **Bottom**

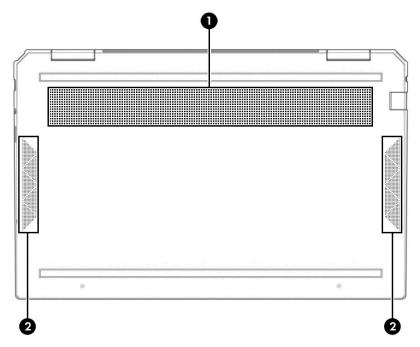

Table 2-8 Bottom components and their descriptions

| Component Description |          | Description                                                                                                    |  |
|-----------------------|----------|----------------------------------------------------------------------------------------------------|--|
| (1)                   | Vent     | Enables airflow to cool internal components.                                                                                                    |  |
|                       |          | <b>NOTE:</b> The computer fan starts up automatically to cool internal components and prevent overheating. It is normal for the internal fan to cycle on and off during routine operation. |  |
| (2)                   | Speakers | Produce sound.                                                                                                    |  |

#### Rear

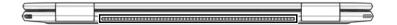

Table 2-9 Rear component and its description

| Component | Description                                                                                                    |
|-----------|----------------------------------------------------------------------------------------------------|
| Vent      | Enables airflow to cool internal components.                                                                                                    |
|           | <b>NOTE:</b> The computer fan starts up automatically to cool internal components and prevent overheating. It is normal for the internal fan to cycle on and off during routine operation. |

#### Labels

The labels affixed to the computer provide information you may need when you troubleshoot system problems or travel internationally with the computer. Labels may be in paper form or imprinted on the product.

- IMPORTANT: Check the following locations for the labels described in this section: the bottom of the computer, inside the battery bay, under the service door, on the back of the display, or on the bottom of a tablet kickstand.
  - Service label—Provides important information to identify the computer. When contacting support, the serial number, the product number, or the model number may be required. Locate this information before contacting support.

The service label will resemble one of the examples shown below. Refer to the illustration that most closely matches the service label on the computer.

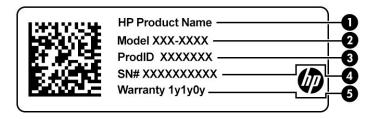

Table 2-10 Service label components

| Compo | onent           |
|-------|-----------------|
| (1)   | HP product name |
| (2)   | Model number    |
| (3)   | Product ID      |
| (4)   | Serial number   |
| (5)   | Warranty period |

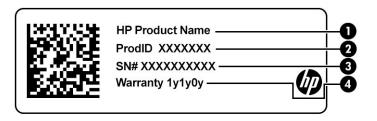

Table 2-11 Service label components

| Comp | onent           |
|------|-----------------|
| (1)  | HP product name |
| (2)  | Product ID      |
| (3)  | Serial number   |
| (4)  | Warranty period |

- Regulatory label(s)—Provide(s) regulatory information about the computer.
- Wireless certification label(s)—Provide(s) information about optional wireless devices and the approval markings for the countries or regions in which the devices have been approved for use.

## 3 Illustrated parts catalog

## Computer major components

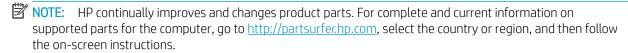

NOTE: Details about the computer, including model number, serial number, product identification, and length of warranty, are on the service tag at the bottom of the computer. See <u>Labels on page 14</u> for details.

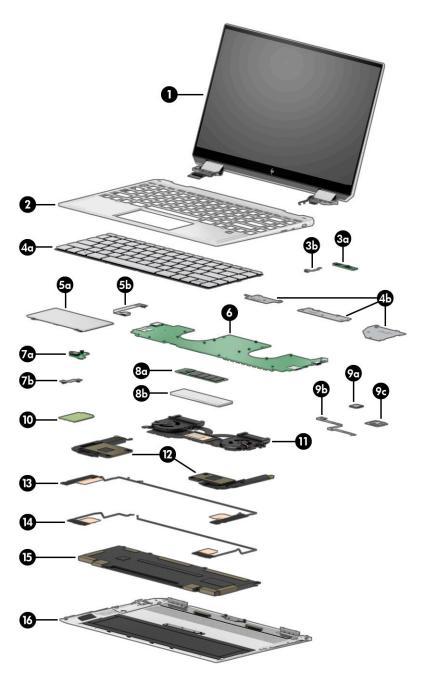

Table 3-1 Computer component descriptions and spare part information

| ltem | Component                                                                                                    | Spare part number |
|------|----------------------------------------------------------------------------------------------------|-------------------|
| (1)  | Display assembly:                                                                                                    |                   |
|      | 13.3-in., UHD (3840×2160), brightview, OLED, ultraslim, UWVA, 400 nits, eDP+PSR, AR, touchscreen display assembly with narrow bezel in natural silver finish  | L75192-001        |
|      | 13.3-in., UHD (3840×2160), brightview, OLED, ultraslim, UWVA, 400 nits, eDP+PSR, AR, touchscreen display assembly with narrow bezel in nightfall black finish | L72404-001        |
|      | 13.3-in., UHD (3840×2160), brightview, OLED, ultraslim, UWVA, 400 nits, eDP+PSR, AR, touchscreen display assembly with narrow bezel in Poseidon blue finish   | L75196-001        |

Table 3-1 Computer component descriptions and spare part information (continued)

| ltem | Component                                                                                                    | Spare part number |
|------|----------------------------------------------------------------------------------------------------|-------------------|
|      | 13.3-in., UHD (3840×2160), brightview, OLED, ultraslim, UWVA, 400 nits, eDP+PSR, touchscreen display assembly with narrow bezel in natural silver finish           | L75194-001        |
|      | 13.3-in., UHD (3840×2160), brightview, OLED, ultraslim, UWVA, 400 nits, eDP+PSR, touchscreen display assembly with narrow bezel in nightfall black finish          | L72406-001        |
|      | 13.3-in., UHD (3840×2160), brightview, OLED, ultraslim, UWVA, 400 nits, eDP+PSR, touchscreen display assembly with narrow bezel in Poseidon blue finish            | L75198-001        |
|      | 13.3-in., FHD (1920×1080), brightview, WLED, ultraslim III, UWVA, 1000 nits sharing, 150 nits, eDP+PSR, AR, touchscreen display assembly in natural silver finish  | L75191-001        |
|      | 13.3-in., FHD (1920×1080), brightview, WLED, ultraslim III, UWVA, 1000 nits sharing, 150 nits, eDP+PSR, AR, touchscreen display assembly in nightfall black finish | L72403-001        |
|      | 13.3-in., FHD (1920×1080), brightview, WLED, ultraslim III, UWVA, 1000 nits sharing, 150 nits, eDP+PSR, AR, touchscreen display assembly in Poseidon blue finish   | L75195-001        |
|      | 13.3-in., FHD (1920×1080), brightview, WLED, ultraslim III, UWVA, 400 nits, eDP+PSR, AR, low power touchscreen display assembly in natural silver finish           | L75193-001        |
|      | 13.3-in., FHD (1920×1080), brightview, WLED, ultraslim III, UWVA, 400 nits, eDP+PSR, AR, low power touchscreen display assembly in nightfall black finish          | L72405-001        |
|      | 13.3-in., FHD (1920×1080), brightview, WLED, ultraslim III, UWVA, 400 nits, eDP+PSR, AR, low power touchscreen display assembly in Poseidon blue finish            | L75197-001        |
| (2a) | Top cover:                                                                                                    |                   |
|      | For use only on computer models not equipped with WWAN capability in all countries and/or regions except Japan in natural silver finish                            | L72408-001        |
|      | For use only on computer models not equipped with WWAN capability in Japan in natural silver finish                                                                | L74817-001        |
|      | For use only on computer models equipped with WWAN capability in all countries and/or regions except Japan in nightfall black finish                               | L72410-001        |
|      | For use only on computer models equipped with WWAN capability in Japan in nightfall black finish                                                                   | L74819-001        |
|      | For use only on computer models not equipped with WWAN capability in all countries and/or regions except Japan in nightfall black finish                           | L72407-001        |
|      | For use only on computer models not equipped with WWAN capability in Japan in nightfall black finish                                                               | L74816-001        |
|      | For use only on computer models not equipped with WWAN capability in all countries and/or regions except Japan in Poseidon blue finish                             | L72409-001        |
|      | For use only on computer models not equipped with WWAN capability in Japan in Poseidon blue finish                                                                 | L74818-001        |
| (3a) | Infrared sensor board (does not include cable)                                                                                                    | L71968-001        |
| (3b) | Infrared sensor board cable                                                                                                    | L71960-001        |
| (4a) | Keyboard with backlight and privacy filter in natural silver finish (includes backlight cable and keyb                                                             | oard cable):      |
|      | For use in Belgium                                                                                                    | L72387-A41        |
|      | For use in Bulgaria                                                                                                    | L72387-261        |
|      | For use in Canada                                                                                                    | L72387-DB1        |

Table 3-1 Computer component descriptions and spare part information (continued)

| em | Component                                                                                       | Spare part number |
|----|-------------------------------------------------------------------------------------------------|-------------------|
|    | For use in the Czech Republic and Slovakia                                                      | L72387-FL1        |
|    | For use in Denmark, Finland, and Norway                                                         | L72387-DH1        |
|    | For use in France                                                                               | L72387-051        |
|    | For use in Germany                                                                              | L72387-041        |
|    | For use in Greece                                                                               | L72387-151        |
|    | For use in Hungary                                                                              | L72387-211        |
|    | For use in Israel                                                                               | L72387-BB1        |
|    | For use in Italy                                                                                | L72387-061        |
|    | For use in Japan                                                                                | L72387-291        |
|    | For use in Latin America                                                                        | L72387-161        |
|    | For use in the Netherlands                                                                      | L72387-331        |
|    | For use in Portugal                                                                             | L72387-131        |
|    | For use in Romania                                                                              | L72387-271        |
|    | For use in Russia                                                                               | L72387-251        |
|    | For use in Saudi Arabia                                                                         | L72387-171        |
|    | For use in Slovenia                                                                             | L72387-F81        |
|    | For use in South Korea                                                                          | L72387-AD1        |
|    | For use in Spain                                                                                | L72387-071        |
|    | For use in Switzerland                                                                          | L72387-BG1        |
|    | For use in Taiwan                                                                               | L72387-AB1        |
|    | For use in Thailand                                                                             | L72387-281        |
|    | For use in Turkey                                                                               | L72387-141        |
|    | For use in Uruguay                                                                              | L72387-BD1        |
|    | For use in the United Kingdom                                                                   | L72387-031        |
|    | For use in the United States                                                                    | L72387-001        |
|    | Keyboard with backlight in natural silver finish (includes backlight cable and keyboard cable): |                   |
|    | In ghost white finish:                                                                          |                   |
|    | For use in Belgium                                                                              | L73750-A41        |
|    | For use in Bulgaria                                                                             | L73750-261        |
|    | For use in Canada                                                                               | L73750-DB1        |
|    | For use in the Czech Republic and Slovakia                                                      | L73750-FL1        |
|    | For use in Denmark, Finland, and Norway                                                         | L73750-DH1        |
|    | For use in France and Africa                                                                    | L73750-FM1        |

Table 3-1 Computer component descriptions and spare part information (continued)

| tem | Component                                                                      | Spare part number                      |
|-----|--------------------------------------------------------------------------------|----------------------------------------|
|     | For use in Germany                                                             | L73750-041                             |
|     | For use in Greece                                                              | L73750-151                             |
|     | For use in Hungary                                                             | L73750-211                             |
|     | For use in Israel                                                              | L73750-BB1                             |
|     | For use in Italy                                                               | L73750-061                             |
|     | For use in Japan                                                               | L73750-291                             |
|     | For use in Latin America                                                       | L73750-161                             |
|     | For use in the Netherlands                                                     | L73750-331                             |
|     | For use in Portugal                                                            | L73750-131                             |
|     | For use in Romania                                                             | L73750-271                             |
|     | For use in Russia                                                              | L73750-251                             |
|     | For use in Saudi Arabia                                                        | L73750-171                             |
|     | For use in Slovenia                                                            | L73750-F81                             |
|     | For use in South Korea                                                         | L73750-AD1                             |
|     | For use in Spain                                                               | L73750-071                             |
|     | For use in Switzerland                                                         | L73750-BG1                             |
|     | For use in Taiwan                                                              | L73750-AB1                             |
|     | For use in Thailand                                                            | L73750-281                             |
|     | For use in Turkey                                                              | L73750-141                             |
|     | For use in Uruguay                                                             | L73750-BD1                             |
|     | For use in the United Kingdom                                                  | L73750-031                             |
|     | For use in the United States                                                   | L73750-001                             |
|     | Keyboard with backlight and privacy filter in nightfall black finish (includes | s backlight cable and keyboard cable): |
|     | For use in Belgium                                                             | L72385-A41                             |
|     | For use in Bulgaria                                                            | L72385-261                             |
|     | For use in Canada                                                              | L72385-DB1                             |
|     | For use in the Czech Republic and Slovakia                                     | L72385-FL1                             |
|     | For use in Denmark, Finland, and Norway                                        | L72385-DH1                             |
|     | For use in France                                                              | L72385-051                             |
|     | For use in Germany                                                             | L72385-041                             |
|     | For use in Greece                                                              | L72385-151                             |
|     | For use in Hungary                                                             | L72385-211                             |
|     | For use in Israel                                                              | L72385-BB1                             |

Table 3-1 Computer component descriptions and spare part information (continued)

| em | Component                                                                       | Spare part number |
|----|---------------------------------------------------------------------------------|-------------------|
|    | For use in Italy                                                                | L72385-061        |
|    | For use in Japan                                                                | L72385-161        |
|    | For use in Latin America                                                        | L72385-161        |
|    | For use in the Netherlands                                                      | L72385-331        |
|    | For use in Portugal                                                             | L72385-131        |
|    | For use in Romania                                                              | L72385-271        |
|    | For use in Russia                                                               | L72385-251        |
|    | For use in Saudi Arabia                                                         | L72385-171        |
|    | For use in Slovenia                                                             | L72385-F81        |
|    | For use in South Korea                                                          | L72385-AD1        |
|    | For use in Spain                                                                | L72385-071        |
|    | For use in Switzerland                                                          | L72385-BG1        |
|    | For use in Taiwan                                                               | L72385-AB1        |
|    | For use in Thailand                                                             | L72385-281        |
|    | For use in Turkey                                                               | L72385-141        |
|    | For use in Uruguay                                                              | L72385-BD1        |
|    | For use in the United Kingdom                                                   | L72385-031        |
|    | For use in the United States                                                    | L72385-001        |
|    | Keyboard with backlight in nightfall black finish (includes backlight cable and | keyboard cable):  |
|    | For use in Belgium                                                              | L73748-A41        |
|    | For use in Bulgaria                                                             | L73748-261        |
|    | For use in Canada                                                               | L73748-DB1        |
|    | For use in the Czech Republic and Slovakia                                      | L73748-FL1        |
|    | For use in Denmark, Finland, and Norway                                         | L73748-DH1        |
|    | For use in France                                                               | L73748-051        |
|    | For use in Germany                                                              | L73748-041        |
|    | For use in Greece                                                               | L73748-151        |
|    | For use in Hungary                                                              | L73748-211        |
|    | For use in Israel                                                               | L73748-BB1        |
|    | For use in Italy                                                                | L73748-061        |
|    | For use in Japan                                                                | L73748-291        |
|    | For use in Latin America                                                        | L73748-161        |
|    | For use in the Netherlands                                                      | L73748-331        |

Table 3-1 Computer component descriptions and spare part information (continued)

| m | Component                                                                 | Spare part number                         |
|---|---------------------------------------------------------------------------|-------------------------------------------|
|   | For use in Portugal                                                       | L73748-131                                |
|   | For use in Romania                                                        | L73748-271                                |
|   | For use in Russia                                                         | L73748-251                                |
|   | For use in Saudi Arabia                                                   | L73748-171                                |
|   | For use in Slovenia                                                       | L73748-F81                                |
|   | For use in South Korea                                                    | L73748-AD1                                |
|   | For use in Spain                                                          | L73748-071                                |
|   | For use in Switzerland                                                    | L73748-BG1                                |
|   | For use in Taiwan                                                         | L73748-AB1                                |
|   | For use in Thailand                                                       | L73748-281                                |
|   | For use in Turkey                                                         | L73748-141                                |
|   | For use in Uruguay                                                        | L73748-BD1                                |
|   | For use in the United Kingdom                                             | L73748-031                                |
|   | For use in the United States                                              | L73748-001                                |
|   | Keyboard with backlight and privacy filter in Poseidon blue finish (inclu | udes backlight cable and keyboard cable): |
|   | For use in Belgium                                                        | L72386-A41                                |
|   | For use in Bulgaria                                                       | L72386-261                                |
|   | For use in Canada                                                         | L72386-DB1                                |
|   | For use in the Czech Republic and Slovakia                                | L72386-FL1                                |
|   | For use in Denmark, Finland, and Norway                                   | L72386-DH1                                |
|   | For use in France                                                         | L72386-051                                |
|   | For use in Germany                                                        | L72386-041                                |
|   | For use in Greece                                                         | L72386-151                                |
|   | For use in Hungary                                                        | L72386-211                                |
|   | For use in Israel                                                         | L72386-BB1                                |
|   | For use in Italy                                                          | L72386-061                                |
|   | For use in Japan                                                          | L72386-291                                |
|   | For use in Latin America                                                  | L72386-161                                |
|   | For use in the Netherlands                                                | L72386-331                                |
|   | For use in Portugal                                                       | L72386-131                                |
|   | For use in Romania                                                        | L72386-271                                |
|   | For use in Russia                                                         | L72386-251                                |
|   | For use in Saudi Arabia                                                   | L72386-171                                |

Table 3-1 Computer component descriptions and spare part information (continued)

| em | Component                                                                            | Spare part number |
|----|--------------------------------------------------------------------------------------|-------------------|
|    | For use in Slovenia                                                                  | L72386-F81        |
|    | For use in South Korea                                                               | L72386-AD1        |
|    | For use in Spain                                                                     | L72386-071        |
|    | For use in Switzerland                                                               | L72386-BG1        |
|    | For use in Taiwan                                                                    | L72386-AB1        |
|    | For use in Thailand                                                                  | L72386-281        |
|    | For use in Turkey                                                                    | L72386-141        |
|    | For use in Uruguay                                                                   | L72386-BD1        |
|    | For use in the United Kingdom                                                        | L72386-031        |
|    | For use in the United States                                                         | L72386-001        |
|    | Keyboard with backlight in Poseidon blue finish (includes backlight cable and keyboa | rd cable):        |
|    | In ghost white finish:                                                               |                   |
|    | For use in Belgium                                                                   | L73749-A41        |
|    | For use in Bulgaria                                                                  | L73749-261        |
|    | For use in Canada                                                                    | L73749-DB1        |
|    | For use in the Czech Republic and Slovakia                                           | L73750-FL1        |
|    | For use in Denmark, Finland, and Norway                                              | L73749-DH1        |
|    | For use in France and Africa                                                         | L73749-FM1        |
|    | For use in Germany                                                                   | L73749-041        |
|    | For use in Greece                                                                    | L73749-151        |
|    | For use in Hungary                                                                   | L73749-211        |
|    | For use in Israel                                                                    | L73749-BB1        |
|    | For use in Italy                                                                     | L73749-061        |
|    | For use in Japan                                                                     | L73749-291        |
|    | For use in Latin America                                                             | L73749-161        |
|    | For use in the Netherlands                                                           | L73749-331        |
|    | For use in Portugal                                                                  | L73749-131        |
|    | For use in Romania                                                                   | L73749-271        |
|    | For use in Russia                                                                    | L73749-251        |
|    | For use in Saudi Arabia                                                              | L73749-171        |
|    | For use in Slovenia                                                                  | L73749-F81        |
|    | For use in South Korea                                                               | L73749-AD1        |
|    | For use in Spain                                                                     | L73749-071        |

Table 3-1 Computer component descriptions and spare part information (continued)

| ltem | Component                                                                                                    | Spare part number |
|------|----------------------------------------------------------------------------------------------------|-------------------|
|      | For use in Switzerland                                                                                                    | L73749-BG1        |
|      | For use in Taiwan                                                                                                    | L73749-AB1        |
|      | For use in Thailand                                                                                                    | L73749-281        |
|      | For use in Turkey                                                                                                    | L73749-141        |
|      | For use in Uruguay                                                                                                    | L73749-BD1        |
|      | For use in the United Kingdom                                                                                                    | L73749-031        |
|      | For use in the United States                                                                                                    | L73749-001        |
| (4b) | Keyboard brackets (not available as a spare part)                                                                                                    |                   |
|      | <b>Keyboard Foil Kit</b> (not illustrated, for use only on computer models equipped with WWAN capability and a keyboard with backlight)                                                                                                    | L74820-001        |
|      | Power button (not illustrated):                                                                                                    |                   |
|      | In natural silver finish                                                                                                    | L74814-001        |
|      | In nightfall black finish                                                                                                    | L74815-001        |
|      | In Poseidon blue finish                                                                                                    | L72402-001        |
| (5a) | Touchpad (includes touchpad bracket, does not include touchpad cable):                                                                                                    |                   |
|      | In natural silver finish                                                                                                    | L71966-001        |
|      | In nightfall black finish                                                                                                    | L71965-001        |
|      | In Poseidon blue finish                                                                                                    | L71967-001        |
| (5b) | Touchpad cable                                                                                                    | L71958-001        |
| (6)  | System board (includes processor and replacement thermal material):                                                                                                    |                   |
|      | Equipped with an Intel Core i7-1065G7 1.3-GHz (turbo up to 3.9-GHz) processor (3200 MHz FSB, 8-MB L3 cache, quad core, 12 W), a UMA graphics subsystem, 16-GB of system memory, the Windows 10 operating system, for use only on computer models equipped with WWAN capability          | L71987-601        |
|      | Equipped with an Intel Core i7-1065G7 1.3-GHz (turbo up to 3.9-GHz) processor (3200 MHz FSB, 8-MB L3 cache, quad core, 12 W), a UMA graphics subsystem, 16-GB of system memory, the Windows 10 operating system, for use only on computer models equipped with an OLED display assembly | L71986-601        |
|      | Equipped with an Intel Core i7-1065G7 1.3-GHz (turbo up to 3.9-GHz) processor (3200 MHz FSB, 8-MB L3 cache, quad core, 12 W), a UMA graphics subsystem, 16-GB of system memory, and the Windows 10 operating system                                                                     | L71988-601        |
|      | Equipped with an Intel Core i7-1065G7 1.3-GHz (turbo up to 3.9-GHz) processor (3200 MHz FSB, 8-MB L3 cache, quad core, 12 W), a UMA graphics subsystem, 8-GB of system memory, and the Windows 10 operating system                                                                      | L71989-601        |
|      | Equipped with an Intel Core i5-1035G4 1.1-GHz (turbo up to 3.7-GHz) processor (3200 MHz FSB, 6-MB L3 cache, quad core, 12 W), a UMA graphics subsystem, 8-GB of system memory, and the Windows 10 operating system                                                                      | L71985-601        |
|      | System Board Foil Kit (not illustrated, for use only on computer models equipped with WWAN capability and a keyboard with backlight)                                                                                                    | L72399-001        |

Table 3-1 Computer component descriptions and spare part information (continued)

| ltem                | Component                                                                                                    | Spare part number |
|---------------------|----------------------------------------------------------------------------------------------------|-------------------|
|                     | System Board Mylar Kit (not illustrated, for use only on computer models equipped with WWAN capability and a keyboard with backlight) | L72400-001        |
| (7a)                | Audio jack board (does not include cable)                                                                                             | L71969-001        |
| (7b)                | Audio jack board cable                                                                                                    | L71959-001        |
| (8a)                | Solid-state drive:                                                                                                    |                   |
|                     | 2-TB, PCIe, NVMe, solid-state drive with TLC                                                                                          | L71983-001        |
|                     | 1-TB, PCIe, NVMe, solid-state drive with TLC                                                                                          | L71979-001        |
|                     | 512-GB, PCIe, NVMe, solid-state drive with TLC                                                                                        | L71984-001        |
|                     | 256-GB, PCIe, NVMe, solid-state drive with TLC                                                                                        | L71982-001        |
|                     | 1-TB, PCIe, NVMe+32-GB 3D XPoint solid-state drive                                                                                    | L71980-001        |
|                     | 512-GB, PCIe, NVMe+32-GB 3D XPoint solid-state drive                                                                                  | L71981-001        |
| (8b)                | Solid-state drive shield (not available as a spare part)                                                                              |                   |
| (9a)                | Fingerprint reader module:                                                                                                    |                   |
|                     | In natural silver finish                                                                                                    | L71963-001        |
|                     | In nightfall black finish                                                                                                    | L71964-001        |
|                     | In Poseidon blue finish                                                                                                    | L71962-001        |
| (9b)                | Fingerprint reader module cable                                                                                                    | L71957-001        |
| (9c)                | Fingerprint reader module bracket (not available as a spare part)                                                                     |                   |
| (10)                | Intel XMM 7560 LTE-Advanced Pro (Cat16) WWAN module with 4 antennas                                                                   | L40752-005        |
| (11)                | Fan/heat sink assembly                                                                                                    | L71961-001        |
| (12)                | <b>Speakers</b> (includes left and right speakers, cables, and rubber isolator):                                                      |                   |
|                     | For use only on computer models equipped with WWAN capability                                                                         | L71977-001        |
|                     | For use only on computer models not equipped with WWAN capability                                                                     | L71978-001        |
|                     | <b>Speaker Gasket Kit</b> (not illustrated, for use only with Speaker Kit with spare part number L71977-001)                          | L72401-001        |
|                     | Speaker Sponge Kit (not illustrated)                                                                                                  | L81716-001        |
| (13)<br>and<br>(14) | WWAN Antenna Kit                                                                                                    | L72398-001        |
| (15)                | Battery (4-cell, 60.7-Wh, 3.946-Ah, Li-lon, includes cable)                                                                           | L60373-005        |
| (16)                | Bottom cover (includes shielding, heat sink grounding pads, and the RJ-45 cover):                                                     |                   |
|                     | In natural silver finish                                                                                                    | L71954-001        |
|                     | In nightfall black finish for use only on computer models with WWAN capability                                                        | L71956-001        |
|                     | In nightfall black finish for use only on computer models without WWAN capability                                                     | L71955-001        |
|                     | In Poseidon blue finish                                                                                                    | L71953-001        |

Table 3-1 Computer component descriptions and spare part information (continued)

| ltem | Component                                                                                                    | Spare part number |
|------|----------------------------------------------------------------------------------------------------|-------------------|
|      | Rubber Foot Kit (not illustrated):                                                                                          |                   |
|      | In natural silver finish                                                                                                    | L71974-001        |
|      | In nightfall black finish                                                                                                   | L71975-001        |
|      | In Poseidon blue finish                                                                                                    | L71973-001        |
|      | <b>SIM tray</b> (not illustrated; in nightfall black finish, for use only on computer models equipped with WWAN capability) | L75185-001        |
|      | USB door (not illustrated):                                                                                                 |                   |
|      | In natural silver finish                                                                                                    | L71971-001        |
|      | In nightfall black finish                                                                                                   | L71972-001        |
|      | In Poseidon blue finish                                                                                                    | L71970-001        |

## Miscellaneous parts

Table 3-2 Miscellaneous components and descriptions

| Component                                                             | Spare part number |
|-----------------------------------------------------------------------|-------------------|
| AC adapter:                                                           |                   |
| 65-W HP Smart AC adapter (non-PFC, slim, USB Type-C, straight, 1.0-m) | L04650-850        |
| 65-W HP Smart AC adapter (non-PFC, USB Type-C, RC, 1.0-m)             | L32392-001        |
| Duck head adapter (C5NS sticker, premium, black):                     |                   |
| For use in India                                                      | L33157-001        |
| For use in Japan                                                      | L50818-006        |
| For use in the People's Republic of China                             | L50818-005        |
| Adapters:                                                             |                   |
| HP Elite USB Type–C MultiPort Hub                                     | L39752-001        |
| HP USB External DVD-RW Drive                                          | 747080-001        |
| HP USB-to-Gigabit RJ45 Adapter                                        | 829941-001        |
| HP USB Type-C–to–HDMI 2.0 Adapter                                     | 829941-001        |
| HP USB Type-C–to–MultiPort Hub                                        | 935325-001        |
| HP USB Type-C–to–RJ45 Adapter                                         | 855560-001        |
| HP USB Type-C–to–USB Type-A Dongle                                    | 833960-001        |
| HP USB Type-C–to–USB Type-A Hub                                       | 916838-001        |
| HP USB Type-C–to–VGA Adapter                                          | 831751-001        |
| Pen:                                                                  |                   |
| In ash silver finish, Impreza                                         | 929863-001        |
| In natural silver finish, Impreza                                     | 929863-002        |
| Pen tip:                                                              |                   |
| Cadillac/Sunwoda                                                      | L04536-001        |
| Impreza/Sunwoda                                                       | L04536-002        |
| Power cord (C5 connector, 1.0-m, FDH sticker, conventional):          |                   |
| For use in Argentina                                                  | L30811-001        |
| For use in Australia                                                  | L22327-001        |
| For use in Denmark                                                    | L22322-001        |
| For use in Europe                                                     | L22321-001        |
| For use in India                                                      | L36820-001        |
| For use in Israel                                                     | L22323-001        |
| For use in Italy                                                      | L30813-001        |
| For use in Japan                                                      | L22330-001        |

Table 3-2 Miscellaneous components and descriptions (continued)

| Component                                 | Spare part number |
|-------------------------------------------|-------------------|
| For use in North America                  | L22319-001        |
| For use in the People's Republic of China | L36823-001        |
| For use in South Africa                   | L22325-001        |
| For use in South Korea                    | L22328-001        |
| For use in Switzerland                    | L22324-001        |
| For use in Taiwan                         | L22329-001        |
| For use in Thailand                       | L22326-001        |
| For use in the United Kingdom             | L22320-001        |
| Screw Kit                                 | L71976-001        |
| HP 13.3-in black sleeve                   | L78253-001        |

# Removal and replacement procedures preliminary requirements

# Tools required

You will need the following tools to complete the removal and replacement procedures:

- Flat-bladed screw driver
- Magnetic screw driver
- Torx5 screw driver
- Phillips PO and P1 screw drivers

### Service considerations

The following sections include some of the considerations that you must keep in mind during disassembly and assembly procedures.

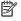

NOTE: As you remove each subassembly from the computer, place the subassembly (and all accompanying screws) away from the work area to prevent damage.

### Plastic parts

MPORTANT: Using excessive force during disassembly and reassembly can damage plastic parts. Use care when handling the plastic.

#### Cables and connectors

IMPORTANT: When servicing the computer, be sure that cables are placed in their proper locations during the reassembly process. Improper cable placement can damage the computer.

Cables must be handled with extreme care to avoid damage. Apply only the tension required to unseat or seat the cables during removal and insertion. Handle cables by the connector whenever possible. In all cases, avoid bending, twisting, or tearing cables. Be sure that cables are routed in such a way that they cannot be caught or snagged by parts being removed or replaced. Handle flex cables with extreme care; these cables tear easily.

### Drive handling

- IMPORTANT: Drives are fragile components that must be handled with care. To prevent damage to the computer, damage to a drive, or loss of information, observe these precautions:
  - Before removing or inserting a hard drive, shut down the computer. If you are unsure whether
    the computer is off or in Hibernation, turn the computer on, and then shut it down through
    the operating system.
  - Before handling a drive, be sure that you are discharged of static electricity. While handling a drive, avoid touching the connector.
  - Before removing an optical drive, be sure that a disc is not in the drive and be sure that the optical drive tray is closed.
  - Handle drives on surfaces covered with at least 2.54 cm (one in.) of shock-proof foam.
  - Avoid dropping drives from any height onto any surface.
  - After removing a hard drive or an optical drive, place it in a static-proof bag.
  - Avoid exposing an internal hard drive to products that have magnetic fields, such as monitors or speakers.
  - Avoid exposing a drive to temperature extremes or liquids.
  - If a drive must be mailed, place the drive in a bubble pack mailer or other suitable form of protective packaging and label the package "FRAGILE."

# Electrostatic discharge damage

Electronic components are sensitive to electrostatic discharge (ESD). Circuitry design and structure determine the degree of sensitivity. Networks built into many integrated circuits provide some protection, but in many cases, ESD contains enough power to alter device parameters or melt silicon junctions.

A discharge of static electricity from a finger or other conductor can destroy static-sensitive devices or microcircuitry. Even if the spark is neither felt nor heard, damage may have occurred.

An electronic device exposed to ESD may not be affected at all and can work perfectly throughout a normal cycle. Or the device may function normally for a while, then degrade in the internal layers, reducing its life expectancy.

- IMPORTANT: To prevent damage to the tablet when you are removing or installing internal components, observe these precautions:
  - Keep components in their electrostatic-safe containers until you are ready to install them.
  - Before touching an electronic component, discharge static electricity by using the guidelines described in this section.
  - Avoid touching pins, leads, and circuitry. Handle electronic components as little as possible.
  - If you remove a component, place it in an electrostatic-safe container.

The following table shows how humidity affects the electrostatic voltage levels generated by different activities.

IMPORTANT: A product can be degraded by as little as 700 V.

Table 4-1 Typical electrostatic voltage levels

| Typical electrostatic voltage levels |                   |          |         |
|--------------------------------------|-------------------|----------|---------|
|                                      | Relative humidity |          |         |
| Event                                | 10%               | 40%      | 55%     |
| Walking across carpet                | 35,000 V          | 15,000 V | 7,500 V |
| Walking across vinyl floor           | 12,000 V          | 5,000 V  | 3,000 V |
| Motions of bench worker              | 6,000 V           | 800 V    | 400 V   |
| Removing DIPS from plastic tube      | 2,000 V           | 700 V    | 400 V   |
| Removing DIPS from vinyl tray        | 11,500 V          | 4,000 V  | 2,000 V |
| Removing DIPS from polystyrene foam  | 14,500 V          | 5,000 V  | 3,500 V |
| Removing bubble pack from PCB        | 26,500 V          | 20,000 V | 7,000 V |
| Packing PCBs in foam-lined box       | 21,000 V          | 11,000 V | 5,000 V |

# Packaging and transporting guidelines

Follow these grounding guidelines when packaging and transporting equipment:

- To avoid hand contact, transport products in static-safe tubes, bags, or boxes.
- Protect ESD-sensitive parts and assemblies with conductive or approved containers or packaging.
- Keep ESD-sensitive parts in their containers until the parts arrive at static-free workstations.
- Place items on a grounded surface before removing items from their containers.
- Always be properly grounded when touching a component or assembly.
- Store reusable ESD-sensitive parts from assemblies in protective packaging or nonconductive foam.
- Use transporters and conveyors made of antistatic belts and roller bushings. Be sure that mechanized
  equipment used for moving materials is wired to ground and that proper materials are selected to avoid
  static charging. When grounding is not possible, use an ionizer to dissipate electric charges.

# Workstation guidelines

Follow these grounding workstation guidelines:

- Cover the workstation with approved static-shielding material.
- Use a wrist strap connected to a properly grounded work surface and use properly grounded tools and equipment.
- Use conductive field service tools, such as cutters, screw drivers, and vacuums.
- When fixtures must directly contact dissipative surfaces, use fixtures made only of static-safe materials.
- Keep the work area free of nonconductive materials, such as ordinary plastic assembly aids and polystyrene foam.
- Handle ESD-sensitive components, parts, and assemblies by the case or PCM laminate. Handle these items
  only at static-free workstations.
- Avoid contact with pins, leads, or circuitry.
- Turn off power and input signals before inserting or removing connectors or test equipment.

# **Equipment guidelines**

Grounding equipment must include either a wrist strap or a foot strap at a grounded workstation.

- When seated, wear a wrist strap connected to a grounded system. Wrist straps are flexible straps with a minimum of 1 M $\Omega$  ±10% resistance in the ground cords. To provide proper ground, wear a strap snugly against the skin at all times. On grounded mats with banana-plug connectors, use alligator clips to connect a wrist strap.
- When standing, use foot straps and a grounded floor mat. Foot straps (heel, toe, or boot straps) can be used at standing workstations and are compatible with most types of shoes or boots. On conductive floors or dissipative floor mats, use foot straps on both feet with a minimum of  $1 \text{ M}\Omega \pm 10\%$  resistance between the operator and ground. To be effective, the conductive must be worn in contact with the skin.

The following grounding equipment is recommended to prevent electrostatic damage:

- Antistatic tape
- Antistatic smocks, aprons, and sleeve protectors
- Conductive bins and other assembly or soldering aids
- Nonconductive foam
- Conductive tabletop workstations with ground cords of 1 M $\Omega$  ±10% resistance
- Static-dissipative tables or floor mats with hard ties to the ground
- Field service kits
- Static awareness labels
- Material-handling packages
- Nonconductive plastic bags, tubes, or boxes
- Metal tote boxes
- Electrostatic voltage levels and protective materials

The following table lists the shielding protection provided by antistatic bags and floor mats.

Table 4-2 Shielding protection provided by antistatic bags and floor mats

| Material              | Use        | Voltage protection level |
|-----------------------|------------|--------------------------|
| Antistatic plastics   | Bags       | 1,500 V                  |
| Carbon-loaded plastic | Floor mats | 7,500 V                  |
| Metallized laminate   | Floor mats | 5,000 V                  |

# 5 Removal and replacement procedures

This chapter provides removal and replacement procedures for Authorized Service Provider only parts.

IMPORTANT: Components described in this chapter should be accessed only by an authorized service provider. Accessing these parts can damage the computer or void the warranty.

**IMPORTANT:** This computer does not have user-replaceable parts. Only HP authorized service providers should perform the removal and replacement procedures described here. Accessing the internal part could damage the computer or void the warranty.

# Component replacement procedures

NOTE: Details about the computer, including model, serial number, product key, and length of warranty, are on the service tag at the bottom of the computer. See <u>Labels on page 14</u> for details.

NOTE: HP continually improves and changes product parts. For complete and current information on supported parts for your computer, go to <a href="http://partsurfer.hp.com">http://partsurfer.hp.com</a>, select your country or region, and then follow the on-screen instructions.

There are as many as 100 screws that must be removed, replaced, and/or loosened when servicing Authorized Service Provider only parts. Make special note of each screw size and location during removal and replacement.

#### Bottom cover

NOTE: The bottom cover spare part kit includes system board shielding and keyboard/top cover magnets.

Table 5-1 Bottom cover description and spare part number information

| Description                                                                       | Spare part number |
|-----------------------------------------------------------------------------------|-------------------|
| In natural silver finish                                                          | L71954-001        |
| In nightfall black finish for use only on computer models with WWAN capability    | L71956-001        |
| In nightfall black finish for use only on computer models without WWAN capability | L71955-001        |
| In Poseidon blue finish                                                           | L71953-001        |

Before disassembling the computer, follow these steps:

- 1. Shut down the computer. If you are unsure whether the computer is off or in Hibernation, turn the computer on, and then shut it down through the operating system.
- Disconnect all external devices connected to the computer.
- 3. Disconnect the power from the computer by first unplugging the power cord from the AC outlet, and then unplugging the AC adapter from the computer.

Remove the bottom cover:

- 1. Turn the computer upside down with the front toward you.
- 2. Remove the rubber foot (1).

The rubber foot is included in the Rubber Foot Kits using the following spare part numbers:

- L71974-001 In natural silver finish
- L71975-001 In nightfall black finish
- L71973-001 In Poseidon blue finish
- 3. Remove the four Phillips M2.5×6.1 screws (2) that secure the bottom cover to the computer.
- 4. Remove the two Torx5 M2.0×3.8 screws (3) that secure the bottom cover to the computer.

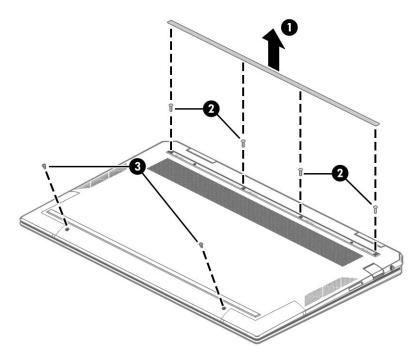

- 5. Insert a case utility tool (1) or similar thin plastic tool into the display hinge areas of the bottom cover.
- **6.** Separate the rear edge **(2)** of the bottom cover from the top cover.

#### 7. Remove the bottom cover (3).

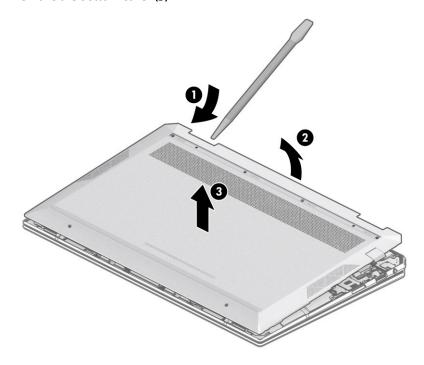

Reverse this procedure to install the bottom cover.

### **Battery**

Table 5-2 Battery description and spare part number information

| Description                                                | Spare part number |
|------------------------------------------------------------|-------------------|
| 4-cell, 60.7-Wh, 3.946-Ah, Li-ion battery (includes cable) | L60373-005        |

Before removing the battery, follow these steps:

- 1. Shut down the computer. If you are unsure whether the computer is off or in Hibernation, turn the computer on, and then shut it down through the operating system.
- 2. Disconnect all external devices connected to the computer.
- 3. Disconnect the power from the computer by first unplugging the power cord from the AC outlet, and then unplugging the AC adapter from the computer.
- 4. Remove the bottom cover (see <u>Bottom cover on page 34</u>).

#### Remove the battery:

- 1. Disconnect the battery cable (1) from the system board.
- NOTE: Step 2 applies only to computer models equipped with WWAN capability.
- 2. Disconnect the WWAN antenna cables (2) from the WWAN module.
- NOTE: The #1/blue WWAN antenna cable connects to the WWAN module #1/Main terminal. The #2/red WWAN antenna cable connects to the WWAN module #2/Aux terminal.
- 3. Release the WWAN antennna cables from the retention clips (3) built into the battery.

- Remove the six Phillips M2.0×2.7 screws (4) that secure the battery to the top cover. 4.
- 5. Remove the battery (5).

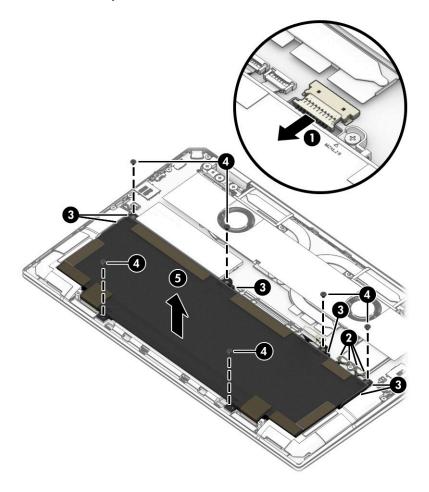

Reverse this procedure to install the battery.

### WWAN module

Table 5-3 WWAN module description and spare part number information

| Description                                                         | Spare part number |
|---------------------------------------------------------------------|-------------------|
| Intel XMM 7560 LTE-Advanced Pro (Cat16) WWAN module with 4 antennas | L40752-005        |

IMPORTANT: To prevent an unresponsive system, replace the wireless module only with a wireless module authorized for use in the computer by the governmental agency that regulates wireless devices in your country or region. If you replace the module and then receive a warning message, remove the module to restore device functionality, and then contact technical support.

Before removing the WWAN module, follow these steps:

- 1. Turn off the computer. If you are unsure whether the computer is off or in Hibernation, turn the computer on, and then shut it down through the operating system.
- 2. Disconnect the power from the computer by first unplugging the power cord from the AC outlet, and then unplugging the AC adapter from the computer.
- 3. Disconnect all external devices from the computer.
- 4. Remove the bottom cover (see Bottom cover on page 34).
- 5. Disconnect the battery cable from the system board (see <u>Battery on page 36</u>).

#### Remove the WWAN module:

- 1. Disconnect the WWAN antenna cables (1) from the WWAN module.
  - NOTE: The #1/blue WWAN antenna cable connects to the WWAN module #1/Main terminal. The #2/ red WWAN antenna cable connects to the WWAN module #2/Aux terminal.
- Remove the Phillips M2.0×2.7 screw (2) that secures the WWAN module to the top cover.
- 3. Release the WWAN module (3) by sliding it away from the slot.

### Remove the WWAN module (4).

NOTE: WWAN modules are designed with a notch to prevent incorrect insertion.

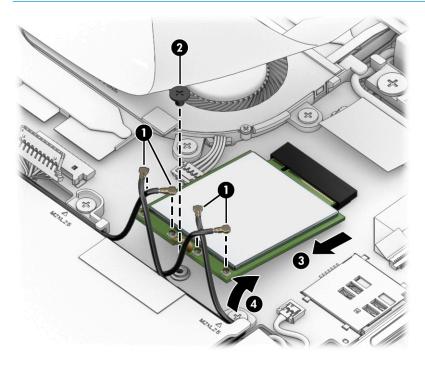

Reverse this procedure to install the WWAN module.

### Solid-state drive

Table 5-4 Solid-state drive description and spare part number information

| Description                                          | Spare part number |
|------------------------------------------------------|-------------------|
| 2-TB, PCIe, NVMe, solid-state drive with TLC         | L71983-001        |
| 1-TB, PCIe, NVMe, solid-state drive with TLC         | L71979-001        |
| 512-GB, PCIe, NVMe, solid-state drive with TLC       | L71984-001        |
| 256-GB, PCIe, NVMe, solid-state drive with TLC       | L71982-001        |
| 1-TB, PCIe, NVMe+32-GB 3D XPoint solid-state drive   | L71980-001        |
| 512-GB, PCIe, NVMe+32-GB 3D XPoint solid-state drive | L71981-001        |

Before removing the solid-state drive, follow these steps:

- 1. Turn off the computer. If you are unsure whether the computer is off or in Hibernation, turn the computer on, and then shut it down through the operating system.
- 2. Disconnect the power from the computer by first unplugging the power cord from the AC outlet, and then unplugging the AC adapter from the computer.
- 3. Disconnect all external devices from the computer.
- 4. Remove the bottom cover (see Bottom cover on page 34).
- 5. Disconnect the battery cable from the system board (see <u>Battery on page 36</u>).

#### Remove the solid-state drive:

1. Remove the solid-state drive shield (1) from the system board.

The solid-state drive is not available as a spare part.

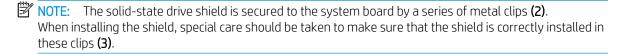

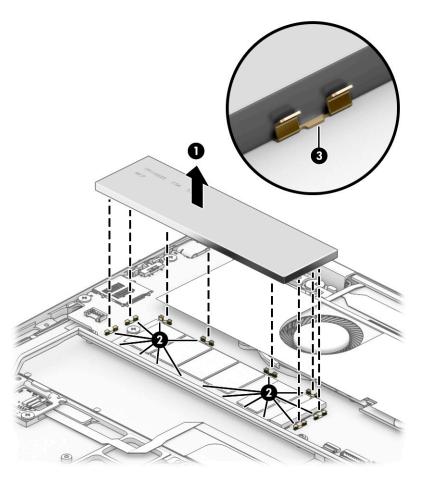

- 2. Remove the Phillips M2.0×2.7 screw (1) that secures the solid-state drive to the system board.
- 3. Release the solid-state drive (2) by sliding it away from the slot.
  - NOTE: solid-state drives are designed with a notch to prevent incorrect insertion.

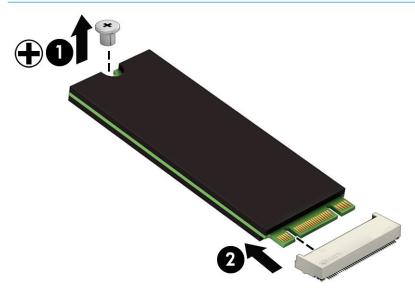

Reverse this procedure to install the solid-state drive and shield.

### Audio jack board cable

NOTE: The audio jack board cable is available using spare part number L71959-001.

Before removing the audio jack board cable, follow these steps:

- 1. Shut down the computer. If you are unsure whether the computer is off or in Hibernation, turn the computer on, and then shut it down through the operating system.
- 2. Disconnect all external devices connected to the computer.
- 3. Disconnect the power from the computer by first unplugging the power cord from the AC outlet, and then unplugging the AC adapter from the computer.
- 4. Remove the bottom cover (see <u>Bottom cover on page 34</u>).
- 5. Disconnect the battery cable from the system board (see <u>Battery on page 36</u>).

Remove the audio jack board cable:

- 1. Release the system board Mylar shield (1) that covers the audio jack board cable.
- 2. Release the ZIF connector (2) to which the audio jack board cable is connected, and then disconnect the audio jack board cable from the system board.
- 3. Release the ZIF connector (3) to which the audio jack board cable is connected, and then disconnect the audio jack board cable from the audio jack board.
- 4. Remove the audio jack board cable (4).

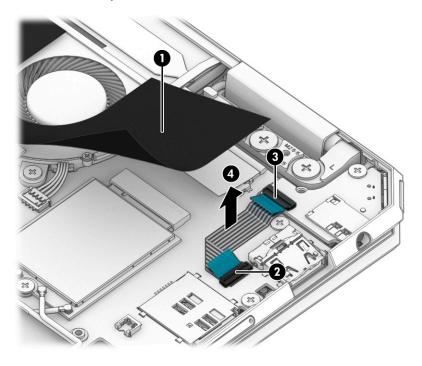

Reverse this procedure to install the audio jack board cable.

### Audio jack board

NOTE: The audio jack board spare part kit does not include the audio jack board cable. The audio jack board cable is available using spare part number L71959-001.

Table 5-5 Audio jack board description and spare part number information

| Description      | Spare part number |
|------------------|-------------------|
| Audio jack board | L71969-001        |

Before removing the audio jack board, follow these steps:

- 1. Shut down the computer. If you are unsure whether the computer is off or in Hibernation, turn the computer on, and then shut it down through the operating system.
- 2. Disconnect all external devices connected to the computer.
- 3. Disconnect the power from the computer by first unplugging the power cord from the AC outlet, and then unplugging the AC adapter from the computer.
- 4. Remove the bottom cover (see <u>Bottom cover on page 34</u>).
- 5. Disconnect the battery cable from the system board (see <u>Battery on page 36</u>).

### Remove the audio jack board:

- 1. Release the system board Mylar shield (1) that covers the audio jack board cable.
- 2. Release the ZIF connector (2) to which the audio jack board cable is connected, and then disconnect the audio jack board cable from the system board.
- 3. Remove the Phillips M2.0×2.7 screw (3) that secures the audio jack board to the top cover.
- 4. Remove the audio jack board (4).

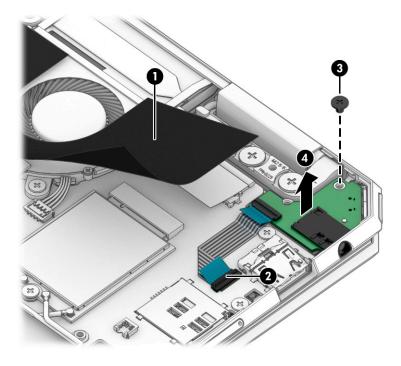

Reverse this procedure to install the audio jack board and cable.

### Display assembly

Table 5-6 Display assembly description and spare part number information

| Description                                                                                                    | Spare part number |
|----------------------------------------------------------------------------------------------------|-------------------|
| 13.3-in., UHD (3840×2160), brightview, OLED, ultraslim, UWVA, 400 nits, eDP+PSR, AR, touchscreen display assembly with narrow bezel in natural silver finish       | L75192-001        |
| 13.3-in., UHD (3840×2160), brightview, OLED, ultraslim, UWVA, 400 nits, eDP+PSR, AR, touchscreen display assembly with narrow bezel in nightfall black finish      | L72404-001        |
| 13.3-in., UHD (3840×2160), brightview, OLED, ultraslim, UWVA, 400 nits, eDP+PSR, AR, touchscreen display assembly with narrow bezel in Poseidon blue finish        | L75196-001        |
| 13.3-in., UHD (3840×2160), brightview, OLED, ultraslim, UWVA, 400 nits, eDP+PSR, touchscreen display assembly with narrow bezel in natural silver finish           | L75194-001        |
| 13.3-in., UHD (3840×2160), brightview, OLED, ultraslim, UWVA, 400 nits, eDP+PSR, touchscreen display assembly with narrow bezel in nightfall black finish          | L72406-001        |
| 13.3-in., UHD (3840×2160), brightview, OLED, ultraslim, UWVA, 400 nits, eDP+PSR, touchscreen display assembly with narrow bezel in Poseidon blue finish            | L75198-001        |
| 13.3-in., FHD (1920×1080), brightview, WLED, ultraslim III, UWVA, 1000 nits sharing, 150 nits, eDP+PSR, AR, touchscreen display assembly in natural silver finish  | L75191-001        |
| 13.3-in., FHD (1920×1080), brightview, WLED, ultraslim III, UWVA, 1000 nits sharing, 150 nits, eDP+PSR, AR, touchscreen display assembly in nightfall black finish | L72403-001        |
| 13.3-in., FHD (1920×1080), brightview, WLED, ultraslim III, UWVA, 1000 nits sharing, 150 nits, eDP+PSR, AR, touchscreen display assembly in Poseidon blue finish   | L75195-001        |
| 13.3-in., FHD (1920×1080), brightview, WLED, ultraslim III, UWVA, 400 nits, eDP+PSR, AR, low power touchscreen display assembly in natural silver finish           | L75193-001        |
| 13.3-in., FHD (1920×1080), brightview, WLED, ultraslim III, UWVA, 400 nits, eDP+PSR, AR, low power touchscreen display assembly in nightfall black finish          | L72405-001        |
| 13.3-in., FHD (1920×1080), brightview, WLED, ultraslim III, UWVA, 400 nits, eDP+PSR, AR, low power touchscreen display assembly in Poseidon blue finish            | L75197-001        |

Before removing the display assembly, follow these steps:

- Shut down the computer. If you are unsure whether the computer is off or in Hibernation, turn 1. the computer on, and then shut it down through the operating system.
- 2. Disconnect all external devices connected to the computer.
- 3. Disconnect the power from the computer by first unplugging the power cord from the AC outlet, and then unplugging the AC adapter from the computer.
- 4. Remove the bottom cover (see <u>Bottom cover on page 34</u>).
- 5. Disconnect the battery cable from the system board (see <u>Battery on page 36</u>).

Remove the display assembly:

- Release the system board Mylar shield (1) that covers the WLAN antenna cables and the webcam/ microphone module cable.
- 2. Disconnect the webcam/microphone module cable (2) from the system board.

- 3. Disconnect the WLAN antenna cables (3) from the WLAN module.
- NOTE: The #1/white WLAN antenna cable connects to the WLAN module #1/Main terminal. The #2/ black WLAN antenna cable connects to the WLAN module #2/Aux terminal.
- 4. Release the wireless antenna cables from the retention clip (4) and routing channel built into the fan/heat sink assembly.
- 5. Release the webcam/microphone module cable and the wireless antenna cables from the retention clip (5) and routing channel built into the fan/heat sink assembly.

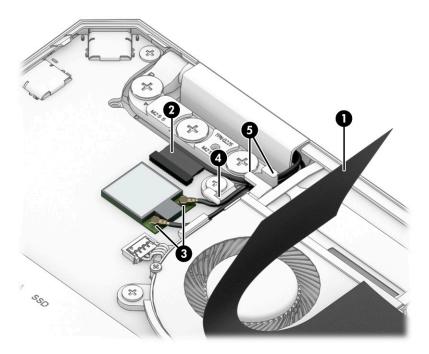

- 6. Release the system board Mylar shield (1) that covers the display panel cable.
- 7. Release the adhesive support strip (2) that secures the display panel cable to the system board.
- 8. Disconnect the display panel cable (3) from the system board.

9. Release the display panel cable from the retention clips **(4)** and routing channel built into the fan/heat sink assembly.

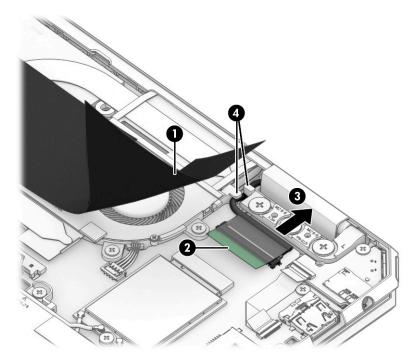

10. Remove the six Phillips M2.0×5.7 screws that secure the display assembly to the top cover.

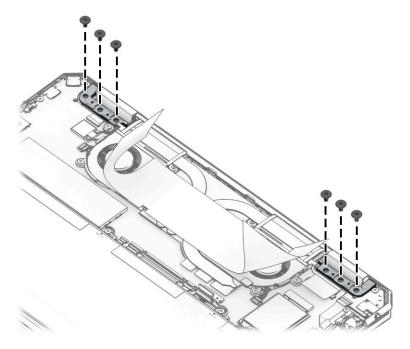

11. Swing the top cover (1) up and away from the display assembly.

12. Slide the display assembly (2) away from the top cover and remove the display assembly.

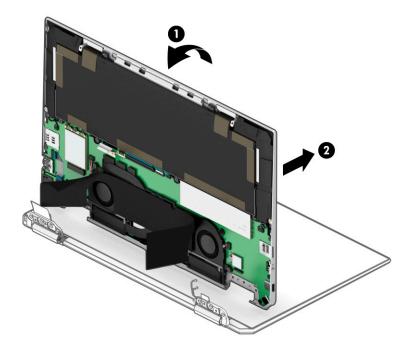

Reverse this procedure to install the display assembly.

### **Speakers**

NOTE: The speaker spare part kit includes the left and right speakers, cables, and 2 rubber isolators.

Table 5-7 Speakers description and spare part number information

| Description                                                                          | Spare part number |
|--------------------------------------------------------------------------------------|-------------------|
| For use only on computer models equipped with WWAN capability                        | L71977-001        |
| For use only on computer models not equipped with WWAN capability                    | L71978-001        |
| Speaker Gasket Kit (for use only with Speaker Kit with spare part number L71977-001) | L72401-001        |
| Speaker Sponge Kit                                                                   | L81716-001        |

Before removing the speakers, follow these steps:

- Turn off the computer. If you are unsure whether the computer is off or in Hibernation, turn the computer on, and then shut it down through the operating system.
- 2. Disconnect the power from the computer by first unplugging the power cord from the AC outlet, and then unplugging the AC adapter from the computer.
- 3. Disconnect all external devices from the computer.
- 4. Remove the bottom cover (see <u>Bottom cover on page 34</u>).
- 5. Remove the battery (see <u>Battery on page 36</u>).

#### Remove the speakers:

- Disconnect the speaker cables (1) from the system board. 1.
- 2. Remove the two Phillips M2.0×3.6 shoulder screws (2) that secure the speakers to the top cover.
- 3. Remove the two Phillips M1.5×2.1 screws (3) that secure the speakers to the top cover.

### 4. Remove the speakers (4).

NOTE: When removing the speakers, make note of the location and condition of the rubber isolators (5). These isolators are critical to the performance of the speakers. The absence of these isolators or damage to them can degrade the speakers performance.

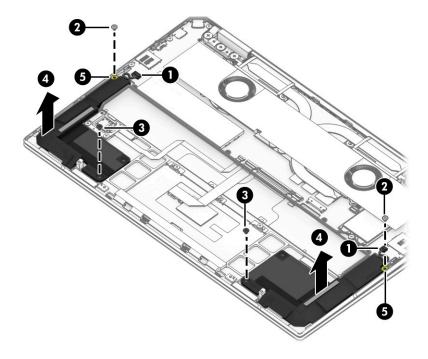

Reverse this procedure to install the speakers.

### **WWAN** antenna

Table 5-8 WWAN antenna description and spare part number information

| Description                                                                           | Spare part number |
|---------------------------------------------------------------------------------------|-------------------|
| WWAN Antenna Kit (includes left and right antenna cables, transceivers, and adhesive) | L72398-001        |

#### Before removing the WWAN antenna, follow these steps:

- 1. Turn off the computer. If you are unsure whether the computer is off or in Hibernation, turn the computer on, and then shut it down through the operating system.
- 2. Disconnect the power from the computer by first unplugging the power cord from the AC outlet, and then unplugging the AC adapter from the computer.
- 3. Disconnect all external devices from the computer.
- 4. Remove the bottom cover (see <u>Bottom cover on page 34</u>).
- 5. Remove the battery (see Battery on page 36).
- **6.** Remove the speakers (see <u>Speakers on page 48</u>).

#### Remove the WWAN antenna:

- 1. Disconnect the WWAN antenna cables (1) from the WWAN module.
- NOTE: The #1/blue WWAN antenna cable connects to the WWAN module **#1/Main** terminal. The #2/red WWAN antenna cable connects to the WWAN module **#2/Aux** terminal.
- 2. Detach the antenna transceiver foil (2) from the top cover. (The transceivers are attached to the top cover with adhesive.)
- 3. Release the clip (3) that secures the antenna transceiver body to the top cover.

### Remove the WWAN antenna (4).

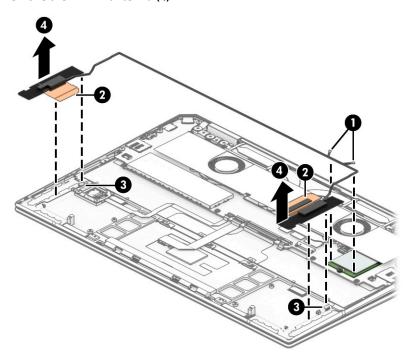

Reverse this procedure to install the WWAN antenna.

### Fingerprint reader module

NOTE: The fingerprint reader module spare part kit includes the bracket but does not include the fingerprint reader module cable. The fingerprint reader module cable is available using spare part number L71957-001.

Table 5-9 Fingerprint reader module description and spare part number information

| Description               | Spare part number |
|---------------------------|-------------------|
| In natural silver finish  | L71963-001        |
| In nightfall black finish | L71964-001        |
| In Poseidon blue finish   | L71962-001        |

Before removing the fingerprint reader module, follow these steps:

- 1. Shut down the computer. If you are unsure whether the computer is off or in Hibernation, turn the computer on, and then shut it down through the operating system.
- 2. Disconnect all external devices connected to the computer.
- 3. Disconnect the power from the computer by first unplugging the power cord from the AC outlet, and then unplugging the AC adapter from the computer.
- 4. Remove the bottom cover (see <u>Bottom cover on page 34</u>).
- 5. Remove the battery (see Battery on page 36).
- **6.** Remove the speakers (see <u>Speakers on page 48</u>).

Remove the fingerprint reader module:

- 1. Release the ZIF connector (1) to which the fingerprint reader module cable is connected, and then disconnect the fingerprint reader module cable from the system board.
- 2. Detach the fingerprint reader module cable (2) from the top cover. (The fingerprint reader module cable is attached to the top cover with adhesive.)
- 3. Remove the two Phillips M2.0×2.7 screws (3) that secure the fingerprint reader module and bracket to the top cover.
- 4. Remove the fingerprint reader module bracket (4).

### Remove the fingerprint reader module (5).

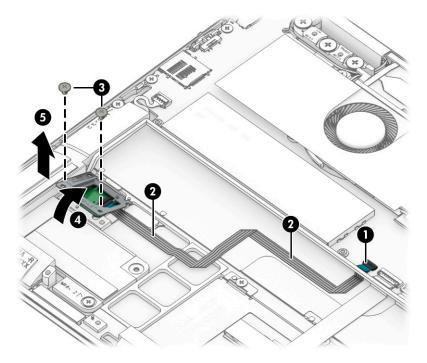

Reverse this procedure to install the fingerprint reader module and cable.

### Fingerprint reader module cable

NOTE: The fingerprint reader module cable is available using spare part number L71957-001.

Before removing the fingerprint reader module cable, follow these steps:

- Shut down the computer. If you are unsure whether the computer is off or in Hibernation, turn the computer on, and then shut it down through the operating system.
- 2. Disconnect all external devices connected to the computer.
- 3. Disconnect the power from the computer by first unplugging the power cord from the AC outlet, and then unplugging the AC adapter from the computer.
- Remove the bottom cover (see <u>Bottom cover on page 34</u>), and then remove the following components:
  - Battery (see <u>Battery on page 36</u>)
  - b. Speakers (see Speakers on page 48)
  - Fingerprint reader module (see Fingerprint reader module on page 52)

Remove the fingerprint reader module cable:

Release the ZIF connector (1) to which fingerprint reader module cable is connected, and then disconnect the fingerprint reader module cable (2) from the fingerprint reader module.

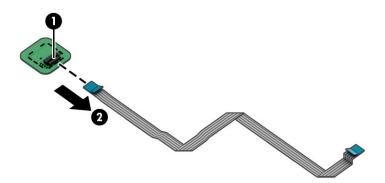

Reverse this procedure to install the fingerprint reader module cable.

### Touchpad cable

NOTE: The touchpad cable is available using spare part number L71958-001.

Before removing the touchpad cable, follow these steps:

- 1. Shut down the computer. If you are unsure whether the computer is off or in Hibernation, turn the computer on, and then shut it down through the operating system.
- 2. Disconnect all external devices connected to the computer.
- 3. Disconnect the power from the computer by first unplugging the power cord from the AC outlet, and then unplugging the AC adapter from the computer.
- 4. Remove the bottom cover (see <u>Bottom cover on page 34</u>).
- 5. Remove the battery (see <u>Battery on page 36</u>).
- **6.** Remove the speakers (see <u>Speakers on page 48</u>).

#### Remove the touchpad cable:

- 1. Release the ZIF connector (1) to which the touchpad cable is connected, and then disconnect the touchpad cable from the system board.
- 2. Release the ZIF connector (2) to which the touchpad cable is connected, and then disconnect the touchpad cable from the touchpad.
- 3. Detach the touchpad cable (3) from the top cover. (The touchpad cable is attached to the top cover with adhesive.)
- 4. Remove the touchpad (4).

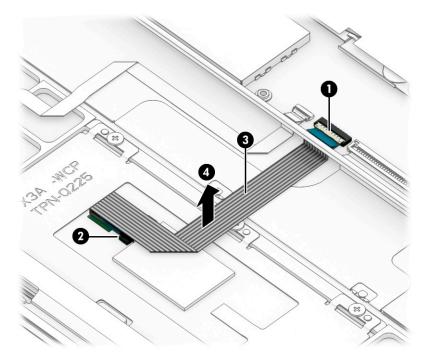

Reverse this procedure to install the touchpad cable.

### **Touchpad**

NOTE: The touchpad spare part kit does not include the touchpad cable. The touchpad cable is available using spare part number L71958-001.

Table 5-10 Touchpad description and spare part number information

| Description               | Spare part number |
|---------------------------|-------------------|
| In natural silver finish  | L71966-001        |
| In nightfall black finish | L71965-001        |
| In Poseidon blue finish   | L71967-001        |

#### Before removing the touchpad, follow these steps:

- Shut down the computer. If you are unsure whether the computer is off or in Hibernation, turn the computer on, and then shut it down through the operating system.
- Disconnect all external devices connected to the computer.
- 3. Disconnect the power from the computer by first unplugging the power cord from the AC outlet, and then unplugging the AC adapter from the computer.
- Remove the bottom cover (see <u>Bottom cover on page 34</u>). 4.
- Remove the battery (see Battery on page 36).

#### Remove the touchpad:

- Release the ZIF connector (1) to which the touchpad cable is connected, and then disconnect the touchpad cable from the system board.
- Detach the touchpad cable (2) from the top cover. (The touchpad cable is attached to the top cover with adhesive.)
- Remove the three Phillips M1.5×2.1 screws (3) that secure the touchpad and bracket to the top cover.
- 4. Release the touchpad by lifting the top edge (4) until it rests at an angle.

- Remove the touchpad (5) by sliding it toward the system board at an upward angle.
- NOTE: When installing the touchpad, make sure the spring clips (6) on the bottom edge of the touchpad fit into the openings on the top cover.

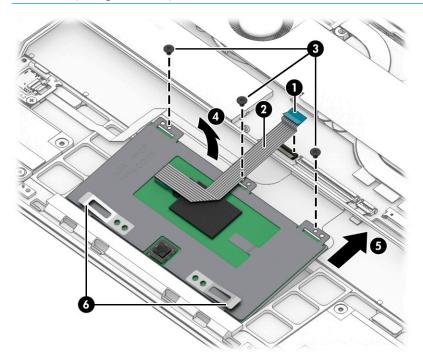

Reverse this procedure to install the touchpad and cable.

## System board

NOTE: The system board spare part kit includes the processor and replacement thermal material.

Table 5-11 System board description and spare part number information

| Description                                                                                                    | Spare part number |
|----------------------------------------------------------------------------------------------------|-------------------|
| Equipped with an Intel Core i7-1065G7 1.3-GHz (turbo up to 3.9-GHz) processor (3200 MHz FSB, 8-MB L3 cache, quad core, 12 W), a UMA graphics subsystem, 16-GB of system memory, the Windows 10 operating system, for use only on computer models equipped with WWAN capability          | L71987-601        |
| Equipped with an Intel Core i7-1065G7 1.3-GHz (turbo up to 3.9-GHz) processor (3200 MHz FSB, 8-MB L3 cache, quad core, 12 W), a UMA graphics subsystem, 16-GB of system memory, the Windows 10 operating system, for use only on computer models equipped with an OLED display assembly | L71986-601        |
| Equipped with an Intel Core i7-1065G7 1.3-GHz (turbo up to 3.9-GHz) processor (3200 MHz FSB, 8-MB L3 cache, quad core, 12 W), a UMA graphics subsystem, 16-GB of system memory, and the Windows 10 operating system                                                                     | L71988-601        |
| Equipped with an Intel Core i7-1065G7 1.3-GHz (turbo up to 3.9-GHz) processor (3200 MHz FSB, 8-MB L3 cache, quad core, 12 W), a UMA graphics subsystem, 8-GB of system memory, and the Windows 10 operating system                                                                      | L71989-601        |
| Equipped with an Intel Core i5-1035G4 1.1-GHz (turbo up to 3.7-GHz) processor (3200 MHz FSB, 6-MB L3 cache, quad core, 12 W), a UMA graphics subsystem, 8-GB of system memory, and the Windows 10 operating system                                                                      | L71985-601        |

Table 5-11 System board description and spare part number information (continued)

| Description                                                                                                    | Spare part number |
|----------------------------------------------------------------------------------------------------|-------------------|
| System Board Foil Kit (for use only on computer models equipped with WWAN capability and a keyboard with backlight) | L72399-001        |
| System Board Mylar Kit                                                                                              | L72400-001        |

#### Before removing the system board, follow these steps:

- 1. Shut down the computer. If you are unsure whether the computer is off or in Hibernation, turn the computer on, and then shut it down through the operating system.
- Disconnect all external devices connected to the computer.
- 3. Disconnect the power from the computer by first unplugging the power cord from the AC outlet, and then unplugging the AC adapter from the computer.
- 4. Remove the bottom cover (see <u>Bottom cover on page 34</u>).
- 5. Remove the battery (see <u>Battery on page 36</u>).
- **6.** Remove the display assembly (see Display assembly on page 44).
- NOTE: When replacing the system board, remove the following components from the defective system board and install them on the replacement system board:
  - WWAN module (see WWAN module on page 38)
  - Solid-state drive (see Solid-state drive on page 40)
  - Fan/heat sink assembly (see Fan/heat sink assembly on page 61)

#### Remove the system board:

- 1. Disconnect the following cables from the system board:
  - (1) Infrared sensor board ZIF connector cable
  - (2) Audio jack board ZIF connector cable (on system board)
  - (3) Audio jack board ZIF connector cable (on audio jack board)
  - (4) Detach the audio jack board cable from the system board. (The Audio jack board cable is attached to the system board with adhesive.)
  - (5) Speaker cables
  - (6) WWAN module antenna cables
- NOTE: The #1/blue WWAN antenna cable connects to the WWAN module #1/Main terminal. The #2/ red WWAN antenna cable connects to the WWAN module #2/Aux terminal.
  - (7) Keyboard backlight ZIF connector cable
  - (8) Keyboard ZIF connector cable
  - (9) Touchpad ZIF connector cable
  - (10) Fingerprint reader module ZIF connector cable

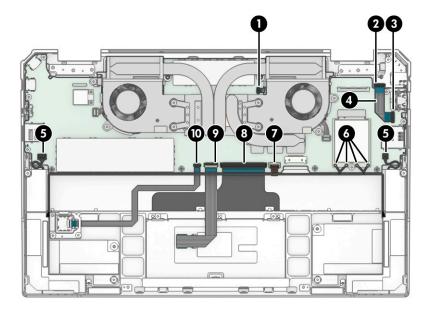

2. Remove the five Phillips M2.0×2.7 screws that secure the system board to the top cover.

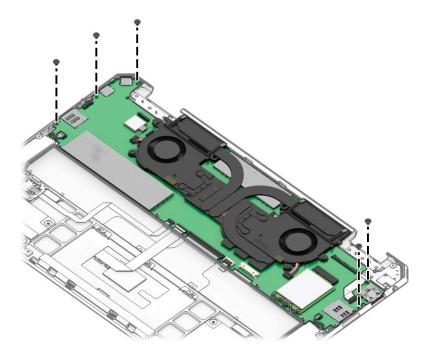

- 3. Lift the right side (1) of the system board until it rests at an angle.
- 4. Rotate the right side of the system board (2) clockwise until the connectors on the left side of the system board are clear of the top cover.

5. Remove the system board (3) by sliding it up and to the right at an angle.

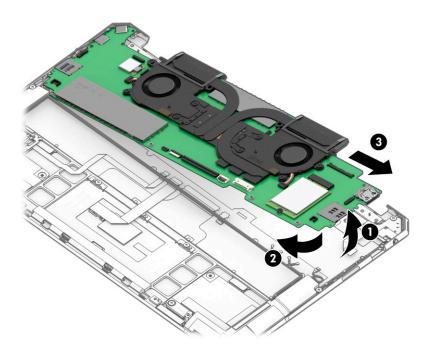

6. Remove the system board.

NOTE: When installing the system board, make sure the camera privacy switch actuator (1) on the top cover properly engages with the camera privacy switch (2) on the system board. Failure to follow this note will cause this feature to not work properly.

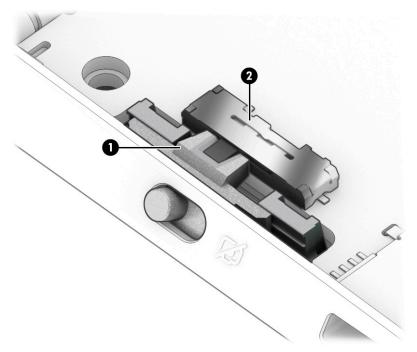

Reverse this procedure to install the system board.

### Fan/heat sink assembly

Table 5-12 Fan/heat sink assembly description and spare part number information

| Description                                                    | Spare part number |
|----------------------------------------------------------------|-------------------|
| Fan/heat sink assembly (includes replacement thermal material) | L71961-001        |

Before removing the fan/heat sink assembly, follow these steps:

- Shut down the computer. If you are unsure whether the computer is off or in Hibernation, turn the computer on, and then shut it down through the operating system.
- 2. Disconnect all external devices connected to the computer.
- Disconnect the power from the computer by first unplugging the power cord from the AC outlet, and then unplugging the AC adapter from the computer.
- Remove the bottom cover (see <u>Bottom cover on page 34</u>), and then remove the following components:
  - Battery (see Battery on page 36)
  - Display assembly (see <u>Display assembly on page 44</u>) b.
  - System board (see <a href="System board on page 57">System board on page 57</a>) c.

Remove the fan/heat sink assembly:

- Disconnect the fan cables (1) from the system board. 1.
- 2. Remove the eight Phillips M2.0×2.7 screws (2) that secure the fan/heat sink assembly to the system board.

### 3. Remove the fan/heat sink assembly (3).

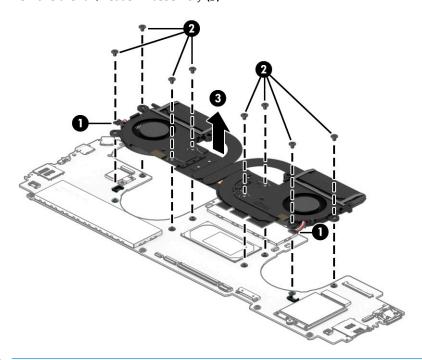

NOTE: The thermal material must be thoroughly cleaned from the surfaces of the fan/heat sink assembly and the system board components each time the fan/heat sink assembly is removed.

Thermal material is used on the processor (1) and the fan/heat sink assembly section (2) that services it. Replacement thermal material is included in the fan/heat sink assembly and system board spare part kits.

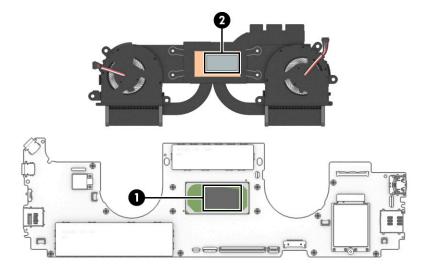

Reverse this procedure to install the fan/heat sink assembly.

# Keyboard

|                                                  |                       | <b>id privacy filter</b> in natural si | tver milion (metades e  |                                  | a cabic).  |
|--------------------------------------------------|-----------------------|----------------------------------------|-------------------------|----------------------------------|------------|
| For use in Belgium                               | L72387-A41            | For use in Italy                       | L72387-061              | For use in<br>South Korea        | L72387-AD1 |
| For use in Bulgaria                              | L72387-261            | For use in Japan                       | L72387-161              | For use in Spain                 | L72387-071 |
| For use in Canada                                | L72387-DB1            | For use in<br>Latin America            | L72387-161              | For use in<br>Switzerland        | L72387-BG1 |
| For use in<br>the Czech Republic<br>and Slovakia | L72387-FL1            | For use in<br>the Netherlands          | L72387-331              | For use in Taiwan                | L72387-AB1 |
| For use in Denmark,<br>Finland, and Norway       | L72387-DH1            | For use in Portugal                    | L72387-131              | For use in Thailand              | L72387-281 |
| For use in France                                | L72387-051            | For use in Romania                     | L72387-271              | For use in Turkey                | L72387-141 |
| For use in Germany                               | L72387-041            | For use in Russia                      | L72387-251              | For use in Uruguay               | L72387-BD1 |
| For use in Greece                                | L72387-151            | For use in<br>Saudi Arabia             | L72387-171              | For use in<br>the United Kingdom | L72387-031 |
| For use in Hungary                               | L72387-211            | For use in Slovenia                    | L72387-F81              | For use in<br>the United States  | L72387-001 |
| For use in Israel                                | L72387-BB1            |                                        |                         |                                  |            |
| Keyboa                                           | ard with backlight ar | <b>d privacy filter</b> in natural si  | lver finish (includes b | oacklight cable and keyboar      | d cable):  |
| For use in Belgium                               | L72387-A41            | For use in Italy                       | L72387-061              | For use in<br>South Korea        | L72387-AD1 |
| For use in Bulgaria                              | L72387-261            | For use in Japan                       | L72387-161              | For use in Spain                 | L72387-071 |
| For use in Canada                                | L72387-DB1            | For use in<br>Latin America            | L72387-161              | For use in<br>Switzerland        | L72387-BG1 |
| For use in<br>the Czech Republic<br>and Slovakia | L72387-FL1            | For use in<br>the Netherlands          | L72387-331              | For use in Taiwan                | L72387-AB1 |
| For use in Denmark,<br>Finland, and Norway       | L72387-DH1            | For use in Portugal                    | L72387-131              | For use in Thailand              | L72387-281 |
| For use in France                                | L72387-051            | For use in Romania                     | L72387-271              | For use in Turkey                | L72387-141 |
| For use in Germany                               | L72387-041            | For use in Russia                      | L72387-251              | For use in Uruguay               | L72387-BD1 |
| For use in Greece                                | L72387-151            | For use in<br>Saudi Arabia             | L72387-171              | For use in<br>the United Kingdom | L72387-031 |
| For use in Hungary                               | L72387-211            | For use in Slovenia                    | L72387-F81              | For use in<br>the United States  | L72387-001 |
| For use in Israel                                | L72387-BB1            |                                        |                         |                                  |            |
|                                                  | rd with backlight an  | <b>d privacy filter</b> in nightfall b | lack finish (includes l | backlight cable and keyboa       | rd cable): |
| Keyboa                                           |                       |                                        |                         |                                  |            |
| For use in Belgium                               | L72385-A41            | For use in Italy                       | L72385-061              | For use in<br>South Korea        | L72385-AD1 |

| For use in Canada                                | L72385-DB1            | For use in<br>Latin America           | L72385-161              | For use in<br>Switzerland        | L72385-BG1 |
|--------------------------------------------------|-----------------------|---------------------------------------|-------------------------|----------------------------------|------------|
| For use in<br>the Czech Republic<br>and Slovakia | L72385-FL1            | For use in<br>the Netherlands         | L72385-331              | For use in Taiwan                | L72385-AB1 |
| For use in Denmark,<br>Finland, and Norway       | L72385-DH1            | For use in Portugal                   | L72385-131              | For use in Thailand              | L72385-281 |
| For use in France                                | L72385-051            | For use in Romania                    | L72385-271              | For use in Turkey                | L72385-141 |
| For use in Germany                               | L72385-041            | For use in Russia                     | L72385-251              | For use in Uruguay               | L72385-BD1 |
| For use in Greece                                | L72385-151            | For use in<br>Saudi Arabia            | L72385-171              | For use in<br>the United Kingdom | L72385-031 |
| For use in Hungary                               | L72385-211            | For use in Slovenia                   | L72385-F81              | For use in<br>the United States  | L72385-001 |
| For use in Israel                                | L72385-BB1            |                                       |                         |                                  |            |
|                                                  | Keyboard with back    | <b>light</b> in nightfall black finis | h (includes backlight   | cable and keyboard cable):       |            |
| For use in Belgium                               | L73748-A41            | For use in Italy                      | L73748-061              | For use in<br>South Korea        | L73748-AD1 |
| For use in Bulgaria                              | L73748-261            | For use in Japan                      | L73748-161              | For use in Spain                 | L73748-071 |
| For use in Canada                                | L73748-DB1            | For use in<br>Latin America           | L73748-161              | For use in<br>Switzerland        | L73748-BG1 |
| For use in<br>the Czech Republic<br>and Slovakia | L73748-FL1            | For use in<br>the Netherlands         | L73748-331              | For use in Taiwan                | L73748-AB1 |
| For use in Denmark,<br>Finland, and Norway       | L73748-DH1            | For use in Portugal                   | L73748-131              | For use in Thailand              | L73748-281 |
| For use in France                                | L73748-051            | For use in Romania                    | L73748-271              | For use in Turkey                | L73748-141 |
| For use in Germany                               | L73748-041            | For use in Russia                     | L73748-251              | For use in Uruguay               | L73748-BD1 |
| For use in Greece                                | L73748-151            | For use in<br>Saudi Arabia            | L73748-171              | For use in<br>the United Kingdom | L73748-031 |
| For use in Hungary                               | L73748-211            | For use in Slovenia                   | L73748-F81              | For use in<br>the United States  | L73748-001 |
| For use in Israel                                | L73748-BB1            |                                       |                         |                                  |            |
| Keyboa                                           | rd with backlight and | privacy filter in Poseidon I          | blue finish (includes l | packlight cable and keyboar      | rd cable): |
| For use in Belgium                               | L72386-A41            | For use in Italy                      | L72386-061              | For use in<br>South Korea        | L72386-AD1 |
| For use in Bulgaria                              | L72386-261            | For use in Japan                      | L72386-161              | For use in Spain                 | L72386-071 |
| For use in Canada                                | L72386-DB1            | For use in<br>Latin America           | L72386-161              | For use in<br>Switzerland        | L72386-BG1 |
| For use in<br>the Czech Republic<br>and Slovakia | L72386-FL1            | For use in<br>the Netherlands         | L72386-331              | For use in Taiwan                | L72386-AB1 |
| For use in Denmark,<br>Finland, and Norway       | L72386-DH1            | For use in Portugal                   | L72386-131              | For use in Thailand              | L72386-281 |

| For use in France                                | L72386-051            | For use in Romania               | L72386-271                | For use in Turkey                | L72386-141 |
|--------------------------------------------------|-----------------------|----------------------------------|---------------------------|----------------------------------|------------|
| For use in Germany                               | L72386-041            | For use in Russia                | L72386-251                | For use in Uruguay               | L72386-BD1 |
| For use in Greece                                | L72386-151            | For use in<br>Saudi Arabia       | L72386-171                | For use in<br>the United Kingdom | L72386-031 |
| For use in Hungary                               | L72386-211            | For use in Slovenia              | L72386-F81                | For use in<br>the United States  | L72386-001 |
| For use in Israel                                | L72386-BB1            |                                  |                           |                                  |            |
|                                                  | Keyboard with backlig | <b>ht</b> in Poseidon blue finis | h (includes backlight cal | ble and keyboard cable)          | :          |
| For use in Belgium                               | L73749-A41            | For use in Italy                 | L73749-061                | For use in<br>South Korea        | L73749-AD1 |
| For use in Bulgaria                              | L73749-261            | For use in Japan                 | L73749-161                | For use in Spain                 | L73749-071 |
| For use in Canada                                | L73749-DB1            | For use in<br>Latin America      | L73749-161                | For use in<br>Switzerland        | L73749-BG1 |
| For use in<br>the Czech Republic<br>and Slovakia | L73749-FL1            | For use in<br>the Netherlands    | L73749-331                | For use in Taiwan                | L73749-AB1 |
| For use in Denmark,<br>Finland, and Norway       | L73749-DH1            | For use in Portugal              | L73749-131                | For use in Thailand              | L73749-281 |
| For use in France                                | L73749-051            | For use in Romania               | L73749-271                | For use in Turkey                | L73749-141 |
| For use in Germany                               | L73749-041            | For use in Russia                | L73749-251                | For use in Uruguay               | L73749-BD1 |
| For use in Greece                                | L73749-151            | For use in<br>Saudi Arabia       | L73749-171                | For use in<br>the United Kingdom | L73749-031 |
| For use in Hungary                               | L73749-211            | For use in Slovenia              | L73749-F81                | For use in<br>the United States  | L73749-001 |
| For use in Israel                                | L73749-BB1            |                                  |                           |                                  |            |
|                                                  |                       |                                  |                           |                                  |            |

#### Before removing the keyboard, follow these steps:

- Shut down the computer. If you are unsure whether the computer is off or in Hibernation, turn the computer on, and then shut it down through the operating system.
- 2. Disconnect all external devices connected to the computer.
- 3. Disconnect the power from the computer by first unplugging the power cord from the AC outlet, and then unplugging the AC adapter from the computer.
- Remove the bottom cover (see <u>Bottom cover on page 34</u>), and then remove the following components:
  - Battery (see <u>Battery on page 36</u>) a.
  - b. Display assembly (see <u>Display assembly on page 44</u>)
  - System board (see <a href="System board on page 57">System board on page 57</a>) c.

#### Remove the keyboard:

Remove the 13 Phillips M1.1×1.7 screws (1) that secure the keyboard brackets to the top cover.

Remove the left, center, and right keyboard brackets (2).
 The keyboard brackets are not available as spare parts.

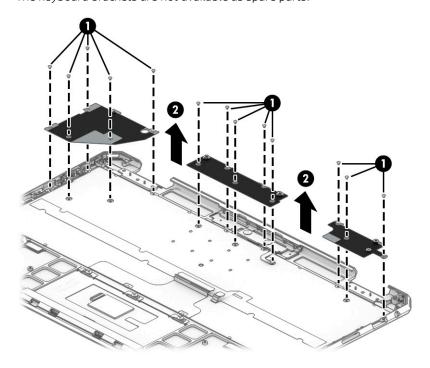

3. Remove the 42 Phillips M2.0×2.7 screws that secure the keyboard to the top cover as shown in the following illustration.

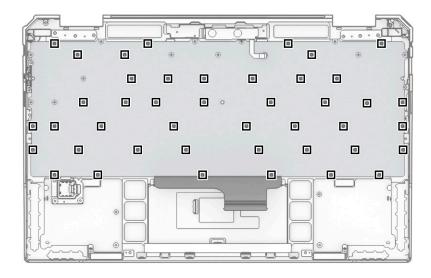

#### Remove the keyboard.

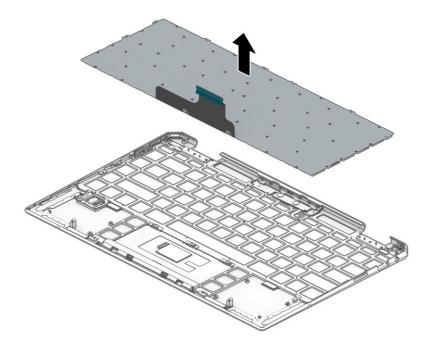

Reverse this procedure to install the keyboard.

#### Infrared sensor board

NOTE: The infrared sensor board spare part kit does not include the infrared sensor board cable. The infrared sensor board cable is available using spare part number L71960-001.

Table 5-13 Infrared sensor board description and spare part number information

| Description           | Spare part number |
|-----------------------|-------------------|
| Infrared sensor board | L71968-001        |

Before removing the infrared sensor board, follow these steps:

- 1. Shut down the computer. If you are unsure whether the computer is off or in Hibernation, turn the computer on, and then shut it down through the operating system.
- 2. Disconnect all external devices connected to the computer.
- 3. Disconnect the power from the computer by first unplugging the power cord from the AC outlet, and then unplugging the AC adapter from the computer.
- 4. Remove the bottom cover (see <u>Bottom cover on page 34</u>), and then remove the following components:
  - a. Battery (see <u>Battery on page 36</u>)
  - b. Display assembly (see <u>Display assembly on page 44</u>)
  - **c.** System board (see <u>System board on page 57</u>)

Remove the infrared sensor board:

- 1. Remove the two Phillips M2.0×1.9 broad head screws (1) that secure the infrared sensor board to the top cover.
- 2. Remove the infrared sensor board (2) and cable.

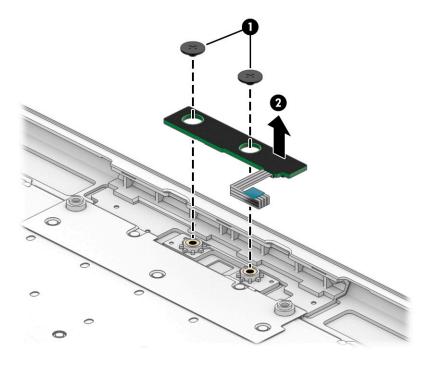

Reverse this procedure to install the infrared sensor board and cable.

#### Infrared sensor board cable

NOTE: The infrared sensor board cable is available using spare part number L71960-001.

Before removing the infrared sensor board cable, follow these steps:

- 1. Shut down the computer. If you are unsure whether the computer is off or in Hibernation, turn the computer on, and then shut it down through the operating system.
- 2. Disconnect all external devices connected to the computer.
- 3. Disconnect the power from the computer by first unplugging the power cord from the AC outlet, and then unplugging the AC adapter from the computer.
- 4. Remove the bottom cover (see <u>Bottom cover on page 34</u>), and then remove the following components:
  - **a.** Battery (see <u>Battery on page 36</u>)
  - **b.** Display assembly (see <u>Display assembly on page 44</u>)
  - **c.** System board (see <u>System board on page 57</u>)
  - **d.** Infrared sensor board (see System board on page 57)

Remove the infrared sensor board cable:

A Release the ZIF connector (1) to which infrared sensor board cable is connected, and then disconnect the infrared sensor board cable (2) from the infrared sensor board.

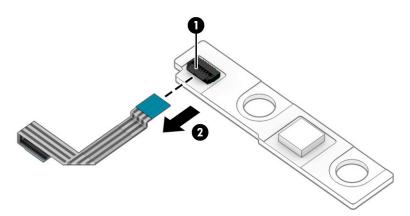

Reverse this procedure to install the infrared sensor board cable.

#### 6 Using Setup Utility (BIOS)

Setup Utility, or Basic Input/Output System (BIOS), controls communication between all the input and output devices on the system (such as disk drives, display, keyboard, mouse, and printer). Setup Utility (BIOS) includes settings for the types of devices installed, the startup sequence of the computer, and the amount of system and extended memory.

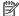

NOTE: To start Setup Utility on convertible computers, your computer must be in notebook mode and you must use the keyboard attached to your notebook.

### Starting Setup Utility (BIOS)

⚠ CAUTION: Use extreme care when making changes in Setup Utility (BIOS). Errors can prevent the computer from operating properly.

Turn on or restart the computer and guickly press f10.

- or -

Turn on or restart the computer, quickly press esc, and then press f10 when the Start menu is displayed.

### Updating Setup Utility (BIOS)

Updated versions of Setup Utility (BIOS) may be available on the HP website.

Most BIOS updates on the HP website are packaged in compressed files called *SoftPags*.

Some download packages contain a file named Readme.txt, which contains information regarding installing and troubleshooting the file.

#### Determining the BIOS version

To decide whether you need to update Setup Utility (BIOS), first determine the BIOS version on your computer.

To reveal the BIOS version information (also known as ROM date and System BIOS), use one of these options.

- **HP Support Assistant** 
  - Type support in the taskbar search box, and then select the **HP Support Assistant** app.

Select the guestion mark icon in the taskbar.

- 2. Select **My notebook**, and then select **Specifications**.
- Setup Utility (BIOS)
  - 1. Start Setup Utility (BIOS) (see Starting Setup Utility (BIOS) on page 70).
  - 2. Select Main, and then make note of the BIOS version.
  - Select **Exit**, select one of the options, and then follow the on-screen instructions.
- In Windows, press CTRL+Alt+S.

To check for later BIOS versions, see Downloading a BIOS update on page 71.

#### Downloading a BIOS update

▲ CAUTION: To reduce the risk of damage to the computer or an unsuccessful installation, download and install a BIOS update only when the computer is connected to reliable external power using the AC adapter. Do not download or install a BIOS update while the computer is running on battery power, docked in an optional docking device, or connected to an optional power source. During the download and installation, follow these instructions:

- Do not disconnect power from the computer by unplugging the power cord from the AC outlet.
- Do not shut down the computer or initiate Sleep.
- Do not insert, remove, connect, or disconnect any device, cable, or cord.

NOTE: If your computer is connected to a network, consult the network administrator before installing any software updates, especially system BIOS updates.

1. Type support in the taskbar search box, and then select the HP Support Assistant app.

-or-

Select the guestion mark icon in the taskbar.

- 2. Select **Updates**, and then select **Check for updates and messages**.
- 3. Follow the on-screen instructions.
- 4. At the download area, follow these steps:
  - a. Identify the most recent BIOS update and compare it to the BIOS version currently installed on your computer. If the update is more recent than your BIOS version, make a note of the date, name, or other identifier. You may need this information to locate the update later, after it has been downloaded to your hard drive.
  - **b.** Follow the on-screen instructions to download your selection to the hard drive.

Make a note of the path to the location on your hard drive where the BIOS update is downloaded. You will need to access this path when you are ready to install the update.

BIOS installation procedures vary. Follow any instructions that appear on the screen after the download is complete. If no instructions appear, follow these steps:

- 1. Type file in the taskbar search box, and then select **File Explorer**.
- 2. Select your hard drive designation. The hard drive designation is typically Local Disk (C:).
- 3. Using the hard drive path you recorded earlier, open the folder that contains the update.
- 4. Double-click the file that has an .exe extension (for example, *filename*.exe).

  The BIOS installation begins.
- 5. Complete the installation by following the on-screen instructions.
- NOTE: After a message on the screen reports a successful installation, you can delete the downloaded file from your hard drive.

## 7 Using HP PC Hardware Diagnostics

## Using HP PC Hardware Diagnostics Windows (select products only)

HP PC Hardware Diagnostics Windows is a Windows-based utility that allows you to run diagnostic tests to determine whether the computer hardware is functioning properly. The tool runs within the Windows operating system in order to diagnose hardware failures.

If HP PC Hardware Diagnostics Windows is not installed on your computer, first you must download and install it. To download HP PC Hardware Diagnostics Windows, see <a href="Downloading HP PC Hardware Diagnostics Windows">Downloading HP PC Hardware Diagnostics Windows</a> on page 72.

After HP PC Hardware Diagnostics Windows is installed, follow these steps to access it from HP Help and Support or HP Support Assistant.

- 1. To access HP PC Hardware Diagnostics Windows from HP Help and Support:
  - a. Select the **Start** button, and then select **HP Help and Support**.
  - b. Select HP PC Hardware Diagnostics Windows.

- or -

To access HP PC Hardware Diagnostics Windows from HP Support Assistant:

a. Type support in the taskbar search box, and then select the **HP Support Assistant** app.

– or –

Select the question mark icon in the taskbar.

- Select Troubleshooting and fixes.
- c. Select **Diagnostics**, and then select **HP PC Hardware Diagnostics Windows**.
- 2. When the tool opens, select the type of diagnostic test that you want to run, and then follow the on-screen instructions.
  - NOTE: If you need to stop a diagnostic test at any time, select Cancel.

When HP PC Hardware Diagnostics Windows detects a failure that requires hardware replacement, a 24-digit Failure ID code is generated. The screen displays one of the following options:

- A Failure ID link is displayed. Select the link and follow the on-screen instructions.
- A Quick Response (QR) code is displayed. With a mobile device, scan the code and then follow the onscreen instructions.
- Instructions for calling support are displayed. Follow those instructions.

#### Downloading HP PC Hardware Diagnostics Windows

- The HP PC Hardware Diagnostics Windows download instructions are provided in English only.
- You must use a Windows computer to download this tool because only .exe files are provided.

#### Downloading the latest HP PC Hardware Diagnostics Windows version

To download HP PC Hardware Diagnostics Windows, follow these steps:

- 1. Go to <a href="http://www.hp.com/go/techcenter/pcdiags">http://www.hp.com/go/techcenter/pcdiags</a>. The HP PC Diagnostics home page is displayed.
- 2. Select **Download HP Diagnostics Windows**, and then select a location on your computer or a USB flash drive.

The tool is downloaded to the selected location.

#### Downloading HP Hardware Diagnostics Windows by product name or number (select products only)

NOTE: For some products, you might have to download the software to a USB flash drive by using the product name or number.

To download HP PC Hardware Diagnostics Windows by product name or number, follow these steps:

- 1. Go to http://www.hp.com/support.
- 2. Select **Get software and drivers**, select your type of product, and then enter the product name or number in the search box that is displayed.
- 3. In the **Diagnostics** section, select **Download**, and then follow the on-screen instructions to select the specific Windows diagnostics version to be downloaded to your computer or USB flash drive.

The tool is downloaded to the selected location.

#### Installing HP PC Hardware Diagnostics Windows

To install HP PC Hardware Diagnostics Windows, follow these steps:

A Navigate to the folder on your computer or the USB flash drive where the .exe file was downloaded, double-click the .exe file, and then follow the on-screen instructions.

### Using HP PC Hardware Diagnostics UEFI

NOTE: For Windows 10 S computers, you must use a Windows computer and a USB flash drive to download and create the HP UEFI support environment because only .exe files are provided. For more information, see Downloading HP PC Hardware Diagnostics UEFI to a USB flash drive on page 74.

HP PC Hardware Diagnostics UEFI (Unified Extensible Firmware Interface) allows you to run diagnostic tests to determine whether the computer hardware is functioning properly. The tool runs outside the operating system so that it can isolate hardware failures from issues that are caused by the operating system or other software components.

If your PC does not start in Windows, you can use HP PC Hardware Diagnostics UEFI to diagnose hardware issues.

When HP PC Hardware Diagnostics UEFI detects a failure that requires hardware replacement, a 24-digit Failure ID code is generated. For assistance in solving the problem:

▲ Select **Get Support**, and then use a mobile device to scan the QR code that displays on the next screen. The HP Customer Support - Service Center page appears with your Failure ID and product number automatically filled in. Follow the on-screen instructions.

- or -

Contact support, and provide the Failure ID code.

- NOTE: To start diagnostics on a convertible computer, your computer must be in notebook mode, and you must use the attached keyboard.
- NOTE: If you need to stop a diagnostic test, press esc.

#### Starting HP PC Hardware Diagnostics UEFI

To start HP PC Hardware Diagnostics UEFI, follow these steps:

- 1. Turn on or restart the computer, and quickly press esc.
- 2. Press f2.

The BIOS searches three places for the diagnostic tools, in the following order:

- a. Connected USB flash drive
  - NOTE: To download the HP PC Hardware Diagnostics UEFI tool to a USB flash drive, see <u>Downloading the latest HP PC Hardware Diagnostics UEFI version on page 74.</u>
- **b**. Hard drive
- c. BIOS
- 3. When the diagnostic tool opens, select a language, select the type of diagnostic test you want to run, and then follow the on-screen instructions.

#### Downloading HP PC Hardware Diagnostics UEFI to a USB flash drive

Downloading HP PC Hardware Diagnostics UEFI to a USB flash drive can be useful in the following situations:

- HP PC Hardware Diagnostics UEFI is not included in the preinstallation image.
- HP PC Hardware Diagnostics UEFI is not included in the HP Tool partition.
- The hard drive is damaged.

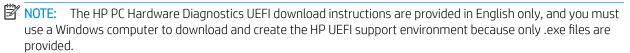

#### Downloading the latest HP PC Hardware Diagnostics UEFI version

To download the latest HP PC Hardware Diagnostics UEFI version to a USB flash drive:

- 1. Go to <a href="http://www.hp.com/go/techcenter/pcdiags">http://www.hp.com/go/techcenter/pcdiags</a>. The HP PC Diagnostics home page is displayed.
- 2. Select **Download HP Diagnostics UEFI**, and then select **Run**.

#### Downloading HP PC Hardware Diagnostics UEFI by product name or number (select products only)

NOTE: For some products, you might have to download the software to a USB flash drive by using the product name or number.

To download HP PC Hardware Diagnostics UEFI by product name or number (select products only) to a USB flash drive:

- 1. Go to http://www.hp.com/support.
- 2. Enter the product name or number, select your computer, and then select your operating system.
- 3. In the **Diagnostics** section, follow the on-screen instructions to select and download the specific UEFI Diagnostics version for your computer.

# Using Remote HP PC Hardware Diagnostics UEFI settings (select products only)

Remote HP PC Hardware Diagnostics UEFI is a firmware (BIOS) feature that downloads HP PC Hardware Diagnostics UEFI to your computer. It can then execute the diagnostics on your computer, and it might upload results to a preconfigured server. For more information about Remote HP PC Hardware Diagnostics UEFI, go to <a href="http://www.hp.com/go/techcenter/pcdiags">http://www.hp.com/go/techcenter/pcdiags</a>, and then select **Find out more**.

#### Downloading Remote HP PC Hardware Diagnostics UEFI

NOTE: HP Remote PC Hardware Diagnostics UEFI is also available as a Softpaq that can be downloaded to a server.

#### Downloading the latest Remote HP PC Hardware Diagnostics UEFI version

To download the latest Remote HP PC Hardware Diagnostics UEFI version, follow these steps:

- 1. Go to <a href="http://www.hp.com/go/techcenter/pcdiags">http://www.hp.com/go/techcenter/pcdiags</a>. The HP PC Diagnostics home page is displayed.
- 2. Select **Download Remote Diagnostics**, and then select **Run**.

#### Downloading Remote HP PC Hardware Diagnostics UEFI by product name or number

NOTE: For some products, it may be necessary to download the software by using the product name or number.

To download HP Remote PC Hardware Diagnostics UEFI by product name or number, follow these steps:

- 1. Go to http://www.hp.com/support.
- 2. Select **Get software and drivers**, select your type of product, enter the product name or number in the search box that is displayed, select your computer, and then select your operating system.
- 3. In the **Diagnostics** section, follow the on-screen instructions to select and download the **Remote UEFI** version for the product.

#### Customizing Remote HP PC Hardware Diagnostics UEFI settings

Using the Remote HP PC Hardware Diagnostics setting in Computer Setup (BIOS), you can perform the following customizations:

- Set a schedule for running diagnostics unattended. You can also start diagnostics immediately in interactive mode by selecting **Execute Remote HP PC Hardware Diagnostics**.
- Set the location for downloading the diagnostic tools. This feature provides access to the tools from the HP
  website or from a server that has been preconfigured for use. Your computer does not require the
  traditional local storage (such as a disk drive or USB flash drive) to run remote diagnostics.

- Set a location for storing the test results. You can also set the user name and password settings used for uploads.
- Display status information about the diagnostics run previously.

To customize Remote HP PC Hardware Diagnostics UEFI settings, follow these steps:

- 1. Turn on or restart the computer, and when the HP logo appears, press f10 to enter Computer Setup.
- 2. Select **Advanced**, and then select **Settings**.
- 3. Make your customization selections.
- 4. Select Main, and then Save Changes and Exit to save your settings.

Your changes take effect when the computer restarts.

## 8 Specifications

### **Computer specifications**

The power information in this section may be helpful if you plan to travel internationally with the computer.

The computer operates on DC power, which can be supplied by an AC or a DC power source. The AC power source must be rated at 100–240 V, 50–60 Hz. Although the computer can be powered from a standalone DC power source, it should be powered only with an AC adapter or a DC power source that is supplied and approved by HP for use with this computer.

The computer can operate on DC power within the following specifications. Operating voltage and current varies by platform. The voltage and current for your computer is located on the regulatory label.

Table 8-1 Computer specifications

|                                          | Metric                                                   | U.S.                                                                                                    |  |  |
|------------------------------------------|----------------------------------------------------------|----------------------------------------------------------------------------------------------------|--|--|
| Dimensions:                              |                                                          |                                                                                                    |  |  |
| Computer models equipped with a WWAN mo  | dule:                                                    |                                                                                                    |  |  |
| Width                                    | 30.1 cm                                                  | 12.1 in                                                                                                    |  |  |
| Depth                                    | 19.1 cm                                                  | 7.7 in                                                                                                    |  |  |
| Height                                   | 1.7 cm                                                   | 0.7 in                                                                                                    |  |  |
| Weight                                   | 1.32 kg                                                  | 2.91 lbs                                                                                                    |  |  |
| Computer models not equipped with a WWAN | module:                                                  |                                                                                                    |  |  |
| Width                                    | 30.1 cm                                                  | 12.1 in                                                                                                    |  |  |
| Depth                                    | 19.1 cm                                                  | 7.7 in                                                                                                    |  |  |
| Height                                   | 1.7 cm                                                   | 0.7 in                                                                                                    |  |  |
| Weight                                   | 1.31 kg                                                  | 2.88 lbs                                                                                                    |  |  |
| Input power                              |                                                          |                                                                                                    |  |  |
| Operating voltage and current            | 5 V dc @ 2 A / 12 V dc @ 3                               | A /15 V dc @ 3 A – 45 W USB-C                                                                                 |  |  |
|                                          | 5 V dc @ 3 A / 9 V dc @ 3 A                              | a / 12 V dc @ 3.75 A /15 V dc @ 3 A − 45 W USB-C                                                              |  |  |
|                                          | 5 V dc @ 3 A / 9 V dc @ 3 A<br>20 V dc @ 2.25 A – 45 W U | 1 / 10 V dc @ 3.75 A / 12 V dc @ 3.75 A / 15 V dc @ 3 A /<br>ISB-C                                            |  |  |
|                                          | 5 V dc @ 3 A / 9 V dc @ 3 A<br>65 W USB-C                | 1 / 12 V dc @ 5 A / 15 V dc @ 4.33 A / 20 V dc @ 3.25 A –                                                     |  |  |
|                                          |                                                          | 5 V dc @ 3 A / 9 V dc @ 3A / 10 V dc @ 5 A / 12 V dc @ 5 A / 15 V dc @ 4.33 A / 20 V dc @ 3.25 A – 65 W USB-C |  |  |
|                                          | 5 V dc @ 3 A / 9 V dc @ 3 A<br>@ 4.5 A – 90 W USB-C      | . / 10 V dc @ 5 A / 12 V dc @ 5 A / 15 V dc @ 5 A / 20 V dc                                                   |  |  |
|                                          | 19.5 V dc @ 2.31 A – 45 W                                |                                                                                                    |  |  |
|                                          | 19.5 V dc @ 3.33 A – 65 W                                |                                                                                                    |  |  |
|                                          |                                                          |                                                                                                    |  |  |

Table 8-1 Computer specifications (continued)

|                                                          | Metric                                          | U.S.                                         |
|----------------------------------------------------------|-------------------------------------------------|----------------------------------------------|
|                                                          | 19.5 V dc @ 4.62 A – 90 W                       |                                              |
|                                                          | 19.5 V dc @ 6.15 A – 120 W                      |                                              |
|                                                          | 19.5 V dc @ 6.9 A – 135 W                       |                                              |
|                                                          | 19.5 V dc @ 7.70 A – 150 W                      |                                              |
|                                                          | 19.5 V dc @ 10.3 A – 200 W                      |                                              |
|                                                          | 19.5 V dc @ 11.8 A – 230 W                      |                                              |
|                                                          | 19.5 V dc @ 16.92 A – 330 W                     |                                              |
| Temperature                                              |                                                 |                                              |
| Operating                                                | 5°C to 35°C                                     | 41°F to 95°F                                 |
| Nonoperating                                             | −20°C to 60°C                                   | −4°F to 140°F                                |
| Relative humidity (noncondensing)                        |                                                 |                                              |
| Operating                                                | 10% to 90%                                      |                                              |
| Nonoperating                                             | 5% to 95%                                       |                                              |
| Maximum altitude (unpressurized)                         |                                                 |                                              |
| Operating                                                | –15 m to 3,048 m                                | −50 ft to 10,000 ft                          |
| Nonoperating                                             | –15 m to 12,192 m                               | −50 ft to 40,000 ft                          |
| NOTE: Applicable product safety standards stemperatures. | specify thermal limits for plastic surfaces. Th | ne device operates well within this range of |

## 9 Backing up, restoring, and recovering

This chapter provides information about the following processes, which are standard procedure for most products:

- **Backing up your personal information**—You can use Windows tools to back up your personal information (see <u>Using Windows tools on page 79</u>).
- **Creating a restore point**—You can use Windows tools to create a restore point (see <u>Using Windows tools on page 79</u>).
- Creating recovery media (select products only)—You can use the HP Cloud Recovery Download Tool (select products only) to create recovery media (see <u>Using the HP Cloud Recovery Download Tool to create recovery media</u> (select products only) on page 79).
- **Restoring and recovery**—Windows offers several options for restoring from backup, refreshing the computer, and resetting the computer to its original state (see <u>Using Windows tools on page 79</u>).
- IMPORTANT: If you will be performing recovery procedures on a tablet, the tablet battery must be at least 70% charged before you start the recovery process.

**IMPORTANT:** For a tablet with a detachable keyboard, connect the tablet to the keyboard base before beginning any recovery process.

### Backing up information and creating recovery media

#### **Using Windows tools**

IMPORTANT: Windows is the only option that allows you to back up your personal information. Schedule regular backups to avoid information loss.

You can use Windows tools to back up personal information and create system restore points and recovery media.

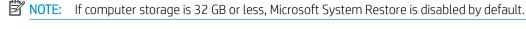

For more information and steps, see the Get Help app.

- 1. Select the **Start** button, and then select the **Get Help** app.
- 2. Enter the task you want to perform.
- NOTE: You must be connected to the Internet to access the Get Help app.

## Using the HP Cloud Recovery Download Tool to create recovery media (select products only)

You can use the HP Cloud Recovery Download Tool to create HP Recovery media on a bootable USB flash drive.

To download the tool:

▲ Go to the Microsoft Store and search for HP Cloud Recovery.

For details, go to <a href="http://www.hp.com/support">http://www.hp.com/support</a>, search for HP Cloud Recovery, and then select "HP PCs – Using the Cloud Recovery Tool (Windows 10, 7)."

NOTE: If you cannot create recovery media yourself, contact support to obtain recovery discs. Go to http://www.hp.com/support, select your country or region, and then follow the on-screen instructions.

### Restoring and recovery

#### Restoring, resetting, and refreshing using Windows tools

Windows offers several options for restoring, resetting, and refreshing the computer. For details, see Using Windows tools on page 79.

#### Recovering using HP Recovery media

HP Recovery media is used to recover the original operating system and software programs that were installed at the factory. On select products, it can be created on a bootable USB flash drive using the HP Cloud Recovery Download Tool. For details, see Using the HP Cloud Recovery Download Tool to create recovery media (select products only) on page 79.

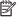

NOTE: If you cannot create recovery media yourself, contact support to obtain recovery discs. Go to http://www.hp.com/support, select your country or region, and then follow the on-screen instructions.

To recover your system:

Insert the HP Recovery media, and then restart the computer.

#### Changing the computer boot order

If your computer does not restart using the HP Recovery media, you can change the computer boot order. This is the order of devices listed in BIOS where the computer looks for startup information. You can change the selection to an optical drive or a USB flash drive, depending on the location of your HP Recovery media.

To change the boot order:

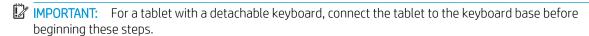

- Insert the HP Recovery media.
- Access the system **Startup** menu.

For computers or tablets with keyboards attached:

Turn on or restart the computer or tablet, quickly press esc, and then press f9 for boot options.

For tablets without keyboards:

Turn on or restart the tablet, quickly hold down the volume up button, and then select **f9**.

- or -

Turn on or restart the tablet, quickly hold down the volume down button, and then select **f9**.

Select the optical drive or USB flash drive from which you want to boot, and then follow the on-screen instructions.

#### Using HP Sure Recover (select products only)

Select computer models are configured with HP Sure Recover, a PC OS recovery solution built into the hardware and firmware. HP Sure Recover can fully restore the HP OS image without installed recovery software.

Using HP Sure Recover, an administrator or user can restore the system and install:

- Latest version of the operating system
- Platform-specific device drivers
- Software applications, in the case of a custom image

To access the latest documentation for HP Sure Recover, go to <a href="http://www.hp.com/support">http://www.hp.com/support</a>. Select **Find your product**, and then follow the on-screen instructions.

## 10 Power cord set requirements

The wide-range input feature of the computer permits it to operate from any line voltage from 100 to 120 V AC, or from 220 to 240 V AC.

The 3-conductor power cord set included with the computer meets the requirements for use in the country or region where the equipment is purchased.

Power cord sets for use in other countries or regions must meet the requirements of the country and region where the computer is used.

### Requirements for all countries

The following requirements are applicable to all countries and regions:

- The length of the power cord set must be at least 1.0 m (3.3 ft) and no more than 2.0 m (6.5 ft).
- All power cord sets must be approved by an acceptable accredited agency responsible for evaluation in the country or region where the power cord set will be used.
- The power cord sets must have a minimum current capacity of 10 A and a nominal voltage rating of 125 or 250 V AC, as required by the power system of each country or region.
- The appliance coupler must meet the mechanical configuration of an EN 60 320/IEC 320 Standard Sheet C13 connector for mating with the appliance inlet on the back of the computer.

## Requirements for specific countries and regions

Table 10-1 Power cord requirements

| Country/region                 | Accredited agency | Applicable note number |
|--------------------------------|-------------------|------------------------|
| Argentina                      | IRAM              | 1                      |
| Australia                      | SAA               | 1                      |
| Austria                        | OVE               | 1                      |
| Belgium                        | CEBEC             | 1                      |
| Brazil                         | ABNT              | 1                      |
| Canada                         | CSA               | 2                      |
| Chile                          | IMQ               | 1                      |
| Denmark                        | DEMKO             | 1                      |
| Finland                        | FIMKO             | 1                      |
| France                         | UTE               | 1                      |
| Germany                        | VDE               | 1                      |
| India                          | BIS               | 1                      |
| Israel                         | SII               | 1                      |
| Italy                          | IMQ               | 1                      |
| Japan                          | JIS               | 3                      |
| The Netherlands                | KEMA              | 1                      |
| New Zealand                    | SANZ              | 1                      |
| Norway                         | NEMKO             | 1                      |
| The People's Republic of China | CCC               | 4                      |
| Saudi Arabia                   | SASO              | 7                      |
| Singapore                      | PSB               | 1                      |
| South Africa                   | SABS              | 1                      |
| South Korea                    | KTL               | 5                      |
| Sweden                         | SEMKO             | 1                      |
| Switzerland                    | SEV               | 1                      |
| Taiwan                         | BSMI              | 6                      |
| Thailand                       | TISI              | 1                      |
| The United Kingdom             | ASTA              | 1                      |
| The United States              | UL                | 2                      |

<sup>1.</sup> The flexible cord must be Type HO5VV-F, 3-conductor, 0.75 mm² conductor size. Power cord set fittings (appliance coupler and wall plug) must bear the certification mark of the agency responsible for evaluation in the country or region where it will be used.

Table 10-1 Power cord requirements (continued)

Country/region Accredited agency Applicable note number

- The flexible cord must be Type SVT/SJT or equivalent, No. 18 AWG, 3-conductor. The wall plug must be a two-pole grounding type
  with a NEMA 5-15P (15 A, 125 V AC) or NEMA 6-15P (15 A, 250 V AC) configuration. CSA or C-UL mark. UL file number must be on
  each element.
- 3. The appliance coupler, flexible cord, and wall plug must bear a "T" mark and registration number in accordance with the Japanese Dentori Law. The flexible cord must be Type VCTF, 3-conductor, 0.75 mm² or 1.25 mm² conductor size. The wall plug must be a two-pole grounding type with a Japanese Industrial Standard C8303 (7 A, 125 V AC) configuration.
- 4. The flexible cord must be Type RVV, 3-conductor, 0.75 mm<sup>2</sup> conductor size. Power cord set fittings (appliance coupler and wall plug) must bear the CCC certification mark.
- 5. The flexible cord must be Type H05VV-F 3-conductor, 0.75 mm<sup>2</sup> conductor size. KTL logo and individual approval number must be on each element. Corset approval number and logo must be printed on a flag label.
- The flexible cord must be Type HVCTF 3-conductor, 1.25 mm<sup>2</sup> conductor size. Power cord set fittings (appliance coupler, cable, and wall plug) must bear the BSMI certification mark.
- 7. For 127 V AC, the flexible cord must be Type SVT or SJT 3-conductor, 18 AWG, with plug NEMA 5-15P (15 A, 125 V AC), with UL and CSA or C-UL marks. For 240 V AC, the flexible cord must be Type H05VV-F 3-conductor, 0.75 mm² or 1.00 mm2 conductor size, with plug BS 1363/A with BSI or ASTA marks.

## 11 Recycling

When a non-rechargeable or rechargeable battery has reached the end of its useful life, do not dispose of the battery in general household waste. Follow the local laws and regulations in your area for battery disposal.

HP encourages customers to recycle used electronic hardware, HP original print cartridges, and rechargeable batteries. For more information about recycling programs, see the HP Web site at <a href="http://www.hp.com/recycle">http://www.hp.com/recycle</a>.

## Index

| A                                                           | components                           | foot                               |
|-------------------------------------------------------------|--------------------------------------|------------------------------------|
| AC adapter and battery light 5, 6                           | bottom 13                            | removal 35                         |
| AC adapter, spare part numbers 27                           | display 8                            | spare part numbers 26, 35          |
| action keys 12                                              | keyboard area 9                      |                                    |
| adapters, spare part numbers 27                             | left side 7                          | G                                  |
| antenna                                                     | rear 14                              | graphics, product description 1    |
| removal 50                                                  | right side 5                         | grounding guidelines 30            |
| spare part number 25, 50                                    | computer                             | quidelines                         |
| audio jack board                                            | major components 16                  | equipment 32                       |
| removal 43                                                  | specifications 77                    | grounding 30                       |
| spare part number 25, 43                                    | computer foot                        | packaging 31                       |
| audio jack board cable                                      | removal 35                           | transporting 31                    |
| removal 42                                                  | spare part numbers 26, 35            | workstation 32                     |
|                                                             |                                      | Workstation 32                     |
| spare part number 25, 42, 43                                | connectors                           | Н                                  |
| audio, product description 1 audio-out (headphone)/audio-in | power 5, 6                           | hardware, locating 4               |
| •                                                           | control zone 9                       | HP PC Hardware Diagnostics UEFI    |
| (microphone) combo jack 7                                   | D                                    | downloading 74                     |
| В                                                           |                                      | starting 74                        |
|                                                             | display assembly<br>removal 44       | using 74                           |
|                                                             |                                      | HP PC Hardware Diagnostics Windows |
| backups 79                                                  | spare part numbers 17, 44            | downloading 72                     |
| battery<br>removal 36                                       | display components 8                 | installing 73                      |
|                                                             | display panel, product description 1 | _                                  |
| spare part number 25, 36                                    | duck head adapter, spare part        | using 72                           |
| BIOS                                                        | numbers 27                           | HP Recovery media                  |
| determining version 70                                      | -                                    | recovery 80                        |
| downloading an update 71                                    | E                                    | HP Sure Recover 81                 |
| starting the Setup Utility 70                               | electrostatic discharge 30           | 1                                  |
| updating 70                                                 | equipment guidelines 32              | infrared concer board              |
| Bluetooth label 15                                          | esc key 12                           | infrared sensor board              |
| boot order, changing 80                                     | external media card, product         | removal 68                         |
| bottom components 13                                        | description 2                        | spare part number 18, 68           |
| bottom cover                                                | -                                    | infrared sensor board cable        |
| removal 34                                                  | F                                    | removal 69                         |
| spare part numbers 25, 34                                   | fan/heat sink assembly               | spare part number 18, 68, 69       |
| buttons                                                     | removal 61                           | internal card expansion, product   |
| power 7                                                     | spare part number 25, 61             | description 2                      |
| _                                                           | fingerprint reader 11                | internal microphones 8             |
| C                                                           | fingerprint reader module            |                                    |
| camera 8                                                    | removal 52                           | J                                  |
| camera light 8                                              | spare part numbers 25, 52            | jacks                              |
| camera privacy switch 5                                     | fingerprint reader module cable      | audio-out (headphone)/audio-in     |
| caps lock light 10                                          | removal 54                           | (microphone) 7                     |
| chipset, product description 1                              | spare part number 25, 52, 54         |                                    |
|                                                             | fn key 12                            |                                    |

| K                                 | ports                               | media 80                                        |
|-----------------------------------|-------------------------------------|-------------------------------------------------|
| keyboard                          | product description 2               | USB flash drive 80                              |
| removal 63                        | USB SuperSpeed port with HP         | recovery media                                  |
| spare part numbers 18, 19, 20,    | Sleep and Charge 7                  | creating using HP Cloud Recovery                |
| 21, 22, 23, 63                    | USB Type-C power connector and      | Download Tool 79                                |
| keyboard bracket, removal 65      | Thunderbolt port with HP Sleep      | creating using Windows tools 79                 |
| Keyboard Foil Kit, spare part     | and Charge 5, 6                     | regulatory information                          |
| number 24                         | power button                        | certification labels 15                         |
| keys                              | location 7                          | regulatory label 15                             |
| action 12                         | spare part numbers 24               | wireless 15                                     |
| esc 12                            | power connector 5, 6                | Remote HP PC Hardware Diagnostics               |
| fn 12                             | power cord                          | UEFI settings                                   |
| Windows 12                        | requirements for all countries 82   | customizing 75                                  |
|                                   | requirements for specific countries | using 75                                        |
| L                                 | and regions 83                      | restoring 79                                    |
| labels                            | set requirements 82                 | right control zone 9                            |
| Bluetooth 15                      | spare part numbers 27               | right side components 5                         |
| regulatory 15                     | power lights 7                      | rubber foot                                     |
| serial number 14                  | power requirements, product         | removal 35                                      |
| service 14                        | description 2                       | spare part numbers 26, 35                       |
| wireless certification 15         | processor, product description 1    | Rubber Foot Kit, spare part numbers             |
| WLAN 15                           | product description                 | 26, 35                                          |
| left control zone 9               | audio 1                             |                                                 |
| left side components 7            | chipset 1                           | S                                               |
| lights                            | display panel 1                     | Screw Kit, spare part number 28                 |
| AC adapter and battery 5, 6       | external media card 2               | security, product description 2                 |
| camera 8                          | graphics 1                          | sensor, product description 2                   |
| caps lock 10                      | internal card expansion 2           | serial number, computer 14                      |
| microphone mute 10                | memory 1                            | service labels, locating 14                     |
| mute 10                           | microphone 2                        | SIM slot 7                                      |
| power 7                           | operating system 2                  | SIM tray, spare part number 26                  |
|                                   | optical drive 2                     | sleeve, spare part number 28                    |
| M                                 | ports 2                             | slots                                           |
| memory, product description 1     | power requirements 2                | memory card reader 5                            |
| microphone mute light 10          | processors 1                        | SIM card 7                                      |
| microphone, product description 2 | product name 1                      | software                                        |
| model name 1                      | security 2                          | locating 4                                      |
| mute light 10                     | sensor 2                            | software installed                              |
| 0                                 | solid-state drive 1                 | locating 4                                      |
| operating system, product         | storage 1                           | solid-state drive                               |
| description 2                     | video 1                             | product description 1                           |
| optical drive                     | wireless 2                          | removal 40                                      |
| product description 2             | product name 1                      | spare part numbers 25, 40                       |
| spare part number 27              | product name and number,            | solid-state drive shield, removal 40            |
|                                   | computer 14                         | Speaker Gasket Kit, spare part<br>number 25, 48 |
| P                                 | R                                   | Speaker Kit, spare part numbers 25              |
| packaging guidelines 31           | recovery 79                         | Speaker Sponge Kit, spare part                  |
| pen tip, spare part numbers 27    | discs 80                            | number 25, 48                                   |
| pen, spare part numbers 27        | HP Recovery partition 80            |                                                 |

| speakers<br>location 13                                   | USB-to-Gigabit RJ45 Adapter, spare part number 27 |
|-----------------------------------------------------------|---------------------------------------------------|
| removal 48                                                |                                                   |
| spare part numbers 25, 48                                 | V                                                 |
| special keys, using 12                                    | vents 13, 14                                      |
| specifications 77                                         | video, product description 1                      |
| system board                                              |                                                   |
| removal 57                                                | W                                                 |
| spare part numbers 24, 57                                 | Windows                                           |
| System Board Foil Kit, spare part                         | backup 79                                         |
| number 24, 58                                             | recovery media 79                                 |
| System Board Mylar Kit, spare part                        | system restore point 79                           |
| number 25, 58                                             | Windows key 12                                    |
| system restore point, creating 79                         | Windows tools, using 79 wireless                  |
| T                                                         | product description 2                             |
| Thunderbolt port with HP Sleep and Charge USB Type-C 5, 6 | wireless antenna<br>removal 50                    |
| top cover, spare part numbers 18                          | spare part number 50                              |
| touchpad                                                  | WLAN antennas 8                                   |
| removal 56                                                | WLAN device 15                                    |
| spare part numbers 24, 56                                 | WLAN label 15                                     |
| touchpad cable                                            | workstation guidelines 32                         |
| removal 55                                                | WWAN antenna                                      |
| spare part number 24, 55, 56                              | removal 50                                        |
| touchpad zone 9                                           | spare part number 25, 50                          |
| transporting guidelines 31                                | WWAN Antenna Kit, spare part                      |
| traveling with the computer 15                            | number 25                                         |
|                                                           | WWAN module                                       |
| U                                                         | removal 38                                        |
| USB door, spare part numbers 26                           | spare part number 25, 38                          |
| USB SuperSpeed port with HP Sleep<br>and Charge 7         |                                                   |
| USB Type-C power connector and                            |                                                   |
| Thunderbolt port with HP Sleep and                        |                                                   |
| Charge 5, 6                                               |                                                   |
| USB Type-C-to-HDMI 2.0 Adapter,                           |                                                   |
| spare part number 27                                      |                                                   |
| USB Type-C-to-MultiPort Hub, spare                        |                                                   |
| part number 27                                            |                                                   |
| USB Type-C-to-RJ45 Adapter, spare                         |                                                   |
| part number 27                                            |                                                   |
| USB Type-C-to-USB Type-A Dongle,                          |                                                   |
| spare part number 27                                      |                                                   |
| USB Type-C-to-USB Type-A Hub,                             |                                                   |
| spare part number 27                                      |                                                   |
| USB Type-C-to-VGA Adapter, spare                          |                                                   |
| part number 27                                            |                                                   |
| USB Type–C MultiPort Hub, spare part                      |                                                   |
| number 27                                                 |                                                   |